# *Roger Access Control System*

# Instrukcja obsługi kontrolera MC16

Wersja produktu: 1.1 Oprogramowanie firmowe: 1.7.4 i wyższe Wersja dokumentu: Rev. D

# $C \in$

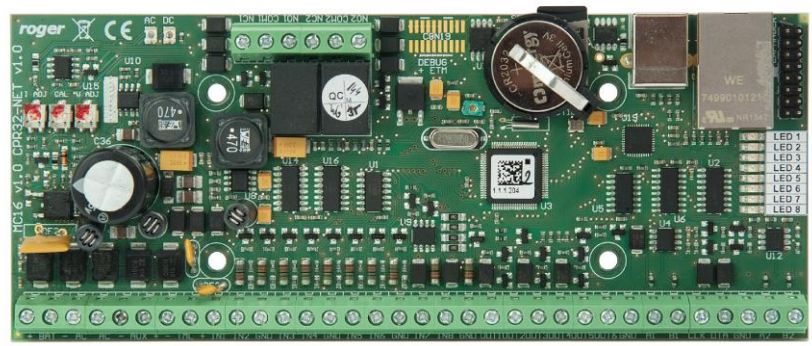

 $rcdr306$ 

## **1. BUDOWA I PRZEZNACZENIE**

MC16 jest kontrolerem dostępu oraz automatyki budynkowej dedykowanym do systemu RACS 5. Kontroler jest oferowany w różnych wersjach, których funkcjonalności są kształtowane za pomocą pliku licencyjnego na karcie pamięci. Urządzenie jest oferowane jako samodzielny kontroler oraz w ramach zestawów MC16- PAC-KIT ułatwiających projektowanie i instalację systemu. MC16 po podłączeniu terminali serii MCT i ewentualnie ekspanderów serii MCX może być stosowany zarówno w kontroli dostępu jak i rejestracji czasu pracy oraz automatyce budynkowej i hotelowej. Kontroler może obsługiwać przejścia, windy, szafki i parkingi. MC16 udostępnia zaawansowany, a jednocześnie bardzo wydajny sposób zarządzania użytkownikami systemu oraz kształtowania ich uprawnień. Proces konfiguracji kontrolerów systemu jest realizowany współbieżnie przez sieć LAN/WAN, a ilość kontrolerów w systemie nie wpływa na czas jego konfiguracji. Kontroler zarządzany jest z aplikacji VISO, która umożliwia współpracę z serwerową bazą danych Microsoft SQL Server. Zarządzanie systemem może być realizowane z poziomu wielu stacji roboczych z programem VISO i przez operatorów o różnym poziomie uprawnień. Komunikacja z kontrolerami MC16 w sieci LAN/WAN jest szyfrowana metodą AES128 CBC.

### **Charakterystyka**

- Kontroler dostępu w systemie RACS 5
- 8 parametrycznych linii wejściowych EOL
- 6 tranzystorowych linii wyjściowych 15VDC/150mA
- 2 wyjścia przekaźnikowe 30V/1,5A DC/AC
- Zasilanie 18VAC, 12VDC i 24VDC
- Wbudowany zasilacz impulsowy 12VDC/1,2A
- Ładowanie i monitorowanie akumulatora
- Interfejs komunikacyjny Ethernet
- Szyfrowana transmisja danych (AES128 CBC)
- Interfejsy urządzeń peryferyjnych RS485, RACS CLK/DTA, Wiegand
- Bufor 8 milionów zdarzeń na wymiennej karcie pamięci

### **Zasilanie**

Kontroler MC16 może być zasilany z transformatora sieciowego o napięciu wyjściowym 18VAC i mocy 20VA oraz z napięć stałych o standardowych poziomach 12VDC oraz 24VDC. Sposób podłączenia napięć zasilających do modułu elektronicznego pokazano na rys. 1. W przypadku zasilania z napięcia zmiennego 18VAC oraz stałego 24VDC moduł kontrolera może współpracować z akumulatorem 12V którego zadaniem jest dostarczenie zasilania awaryjnego w przypadku braku zasilania głównego.

Kontroler zapewnia ładowanie dołączonego do niej akumulatora stabilizowanym prądem o wartości ok. 300mA do poziomu 13.8V. Przejście na zasilanie awaryjne następuje automatycznie w momencie zaniku zasilania głównego. W przypadku gdy napięcie na akumulatorze spadnie poniżej progu ok. 10V zostaje on automatycznie odłączony od modułu kontrolera i pozostaje w tym stanie do momentu powrotu zasilania głównego.

W przypadku zasilania z napięcia 12VDC kontroler nie obsługuje akumulatora i realizacja zasilania awaryjnego leży po stronie zasilacza dostarczającego napięcie 12VDC. Przy maksymalnym obciążeniu wyjść zasilających AUX (1A) i TML (0,2A) kontroler wymaga mocy zasilającej 20W.

Uwaga: Zalecane jest stosowanie kontrolerów MC16-PAC w ramach zestawów typu MC16-PAC-KIT. Zestawy zawierają odpowiednie zasilacze do obsługi samego kontrolera oraz kontrolowanych przejść. Więcej informacji na temat zasilania zestawów podano w ich instrukcjach instalacji.

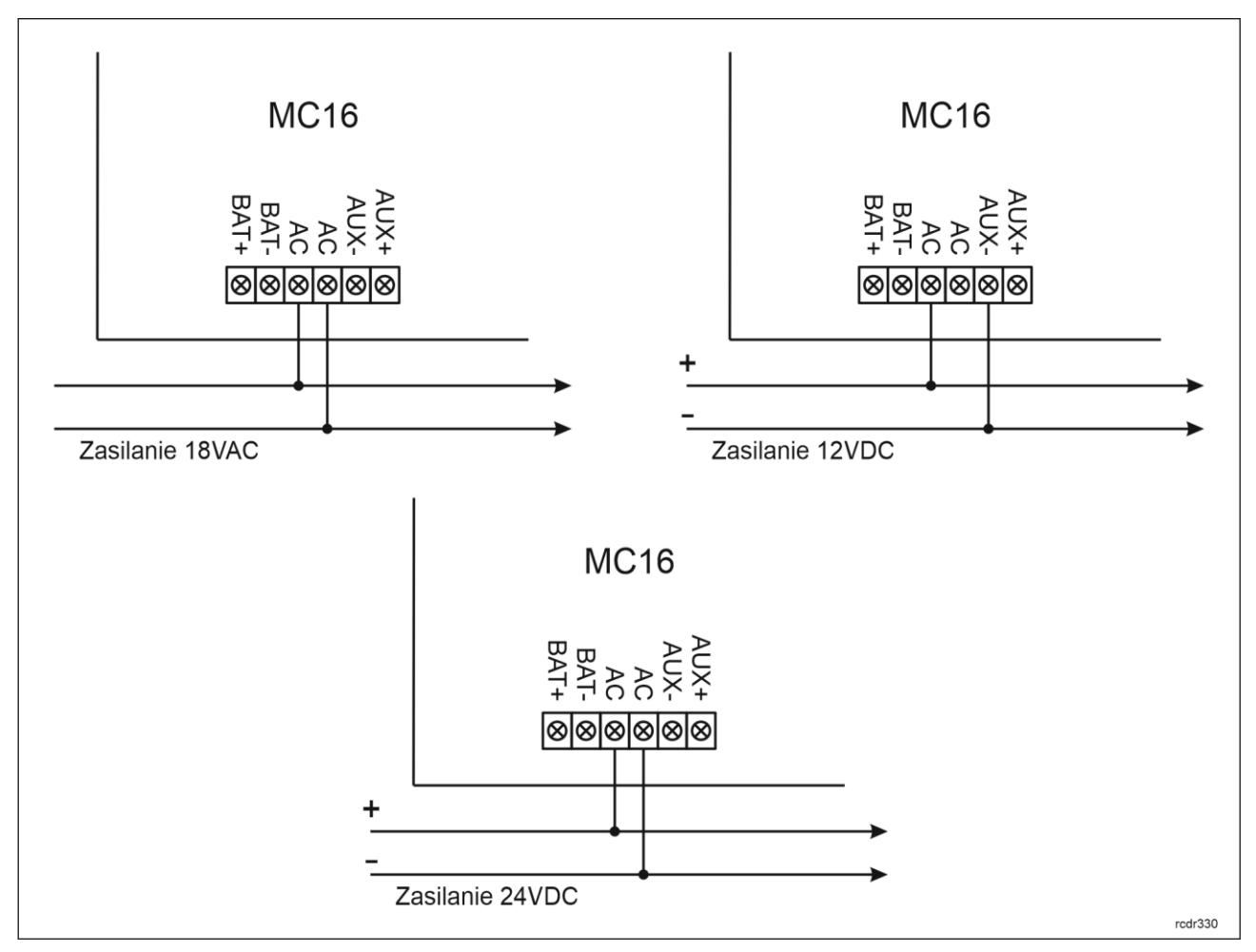

Rys .1 Zasilanie kontrolera MC16

### **Interfejs Ethernet**

Komunikacja pomiędzy kontrolerem MC16 a komputerem jest realizowana przez sieć LAN/WAN i jest ona szyfrowana metodą AES128 CBC. Klucz komunikacyjny jest konfigurowany przez administratora systemu. Domyślny fabryczny adres kontrolera to 192.168.0.213 i można go zmieniać za pomocą programu RogerVDM w ramach konfiguracji niskopoziomowej.

Od firmware w wersji 1.7.4 kontroler MC16 obsługuje protokół DHCP jeżeli na jego karcie pamięci w pliku DEBUG.CFG ustawi się parametr DIP=1. W takim układzie kontroler zamiast statycznego adresu IP ustawianego w ramach konfiguracji niskopoziomowej stosuje dynamiczny adres IP wynikający z ustawień DHCP. W obu przypadkach na poziomie programu VISO konieczne jest wprowadzenie aktualnego adresu IP kontrolera.

Uwaga: Urządzenie jest wyposażone interfejs komunikacji sieciowej Ethernet. Zasadniczo urządzenie może być użytkowane zarówno w sieci WAN jak i LAN, przy czym gwarancją producenta jest objęta tylko praca w wyizolowanej sieci LAN zarezerwowanej wyłącznie dla systemu kontroli dostępu lub innego systemu, w którym ma pracować urządzenie.

### **Interfejs RS485**

Komunikację urządzeń peryferyjnych serii MCT i MCX z kontrolerem dostępu MC16 zapewnia magistrala RS485, do której można w sumie podłączyć do 16 takich urządzeń, każde o indywidualnym adresie w zakresie 100-115. Magistralę tą można kształtować w sposób swobodny stosując topologie gwiazdy i drzewa a także ich kombinacje. Nie dopuszcza się jednak stosowania topologii pętli. Nie jest wymagane stosowanie rezystorów terminujących na końcach linii transmisyjnych magistrali komunikacyjnej RS485. W większości przypadków komunikacja działa bezproblemowo dla wszystkich rodzajów kabla (zwykły kabel telefoniczny, skrętka ekranowana lub nieekranowana), niemniej preferowana jest nieekranowana skrętka

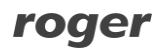

komputerowa (U/UTP kat. 5). Zastosowanie kabli w ekranie należy ograniczyć do instalacji narażonych na silne zakłócenia elektromagnetyczne. Standard transmisji RS485 stosowany w systemie RACS 5 gwarantuje poprawną komunikację na odległości do 1200 metrów (liczoną po kablu) i charakteryzuje się wysoką odpornością na zakłócenia.

Protokół komunikacyjny wykorzystywany na magistrali RS485 kontrolerów serii MC16 wykorzystuje autorski algorytm, który zapewnia szyfrowanie i uwierzytelnianie komunikacji.

Uwaga: W żadnym przypadku do komunikacji RS485 nie należy wykorzystywać więcej niż jednej pary przewodów w kablu UTP.

### **Interfejs OSDP**

Czytniki OSDP serii OSR i czytniki OSDP innych producentów mogą być podłączane do magistrali RS485 kontrolera MC16 poprzez interfejsy sprzętowe MCI-3. Każdy z interfejsów MCI-3 może obsłużyć do dwóch czytników OSDP z adresami ID=0 i ID=1 (z wyjątkiem czytników OSR88M-IO). Można więc przyjąć, że każde przejście czy to jednostronnie kontrolowane (1 czytnik) czy dwustronnie kontrolowane (2 czytniki) wymaga jednego interfejsu MCI-3. Interfejsy MCI-3 są zwykle instalowane w obudowie metalowej kontrolera MC16. Magistralę OSDP można zrealizować za pomocą nieekranowanej skrętki komputerowej (U/UTP kat. 5) a maksymalna jej długość to 1200m.

### **Interfejs RACS CLK/DTA**

Interfejs RACS CLK/DTA może być wykorzystywany przez kontroler do komunikacji z czytnikami starszego typu serii PRT. Kontroler może obsługiwać maks. 4 czytniki PRT, każdy o indywidualnym adresie w zakresie 0-3. Obsługa czytników serii PRT wymaga ich aktywacji w ramach konfiguracji niskopoziomowej kontrolera.

Uwaga: W przypadku instalacji kontrolerów w systemie, który zgodnie z normą PN-EN 60839 ma spełniać wymogi dla stopnia ochrony (grade) 3, magistrala RACS CLK/DTA urządzeń peryferyjnych musi być szczególnie zabezpieczona mechanicznie przed niepożądaną ingerencją. Przewody magistrali nie mogą być dostępne dla osób postronnych i muszą być instalowane w obszarze bezpiecznym z punktu widzenia systemu KD. Kable muszą być ukryte i/lub zabezpieczone w rurach osłonowych (zalecane są metalowe) i nie mogą one być w oczywisty sposób odróżnialne od ich innych kabli stosowanych w obiekcie.

### **Interfejs Wiegand**

Interfejs Wiegand może być wykorzystywany przez kontroler do komunikacji z czytnikami innych producentów. Komunikacja Wiegand jest realizowana poprzez linie wejściowe (IN1-IN8) kontrolera, który może bezpośrednio obsłużyć do 4 czytników Wiegand. Obsługa czytników Wiegand wymaga ich aktywacji w ramach konfiguracji niskopoziomowej. Linie wejściowe zarezerwowane do komunikacji Wiegand nie mogą być jednocześnie wykorzystywane do innych celów. Kontroler MC16 może współpracować z czytnikami Wiegand również za pośrednictwem ekspanderów MCX402DR-BRD i MCX102DR-BRD.

Uwaga: W przypadku niekompatybilnych elektrycznie czytników Wiegand może być konieczne zastosowanie interfejsów MCI-7.

### **Wskaźniki LED**

Kontroler MC16 jest wyposażony w 8 wskaźników LED na swoim module. Znaczenie poszczególnych wskaźników jest podane w tabeli 3.

### **Linie wejściowe**

Kontroler udostępnia 8 parametrycznych linii wejściowych ogólnego przeznaczenia typu NO, NC, 3EOL/DW/NO i 3EOL/DW/NC. Typy i parametry elektryczne wejść takie jak czas reakcji i rezystory parametryzujące ustawia się w ramach konfiguracji niskopoziomowej (RogerVDM lub VISO v2). Funkcje przypisuje się poszczególnym wejściom w ramach konfiguracji wysokopoziomowej (VISO). Istnieje możliwość fizycznego podwojenia dostępnych linii wejściowych w przypadku ustawienia typu 3EOL/DW i dodatkowo na poziomie programu VISO można przypisywać poszczególnym liniom wielu funkcji naraz. Kontroler może obsługiwać nie tylko własne linii wejściowe ale również linie zlokalizowane w urządzeniach peryferyjnych (MCT, MCX).

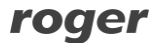

#### **Tabela 1. Typy linii wejściowych**

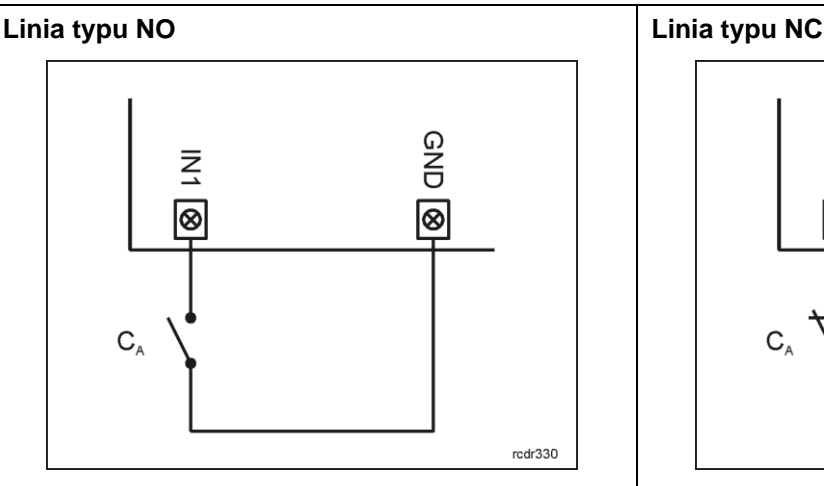

Linia typu NO może znajdować się w stanie normalnym lub wyzwolenia. W stanie normalnym styki C<sup>A</sup> są otwarte. Wyzwolenie wejścia następuje poprzez zamknięcie styku CA.

#### **Linia typu 3EOL/DW/NO Linia typu 3EOL/DW/NC**

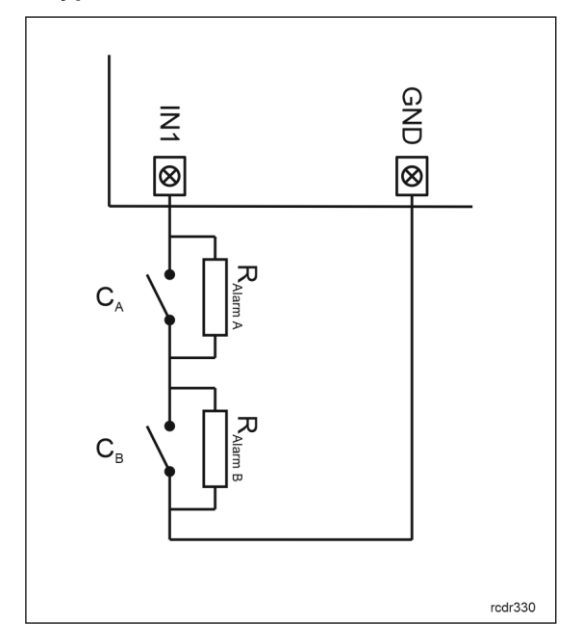

Linia typu 3EOL/DW/NO działa w taki sposób że zwarcie styku C<sup>A</sup> jest interpretowane jako wyzwolenie pierwszego wejścia a zwarcie styku CB jest interpretowane jako wyzwolenie drugiego wejścia. W programie VISO linia wejściowa typu DW jest prezentowana jako dwa niezależne wejścia a każde z nich może pełnić odmienną funkcję w systemie.

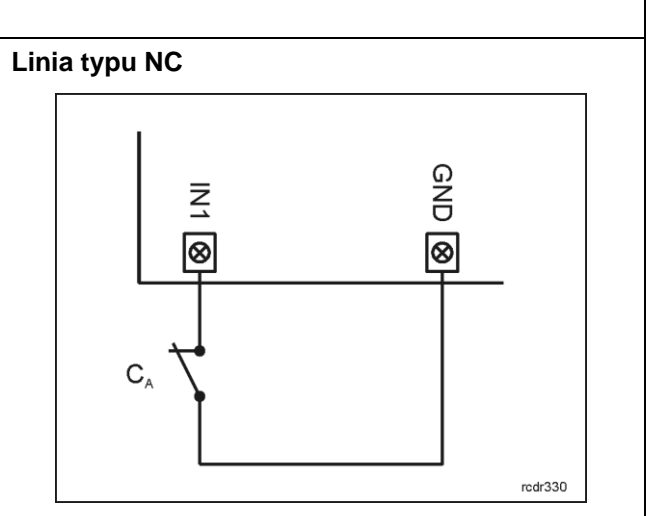

Linia typu NC może znajdować się w stanie normalnym lub wyzwolenia. W stanie normalnym styki C<sup>A</sup> są zamknięte. Wyzwolenie wejścia następuje poprzez otwarcie styku CA.

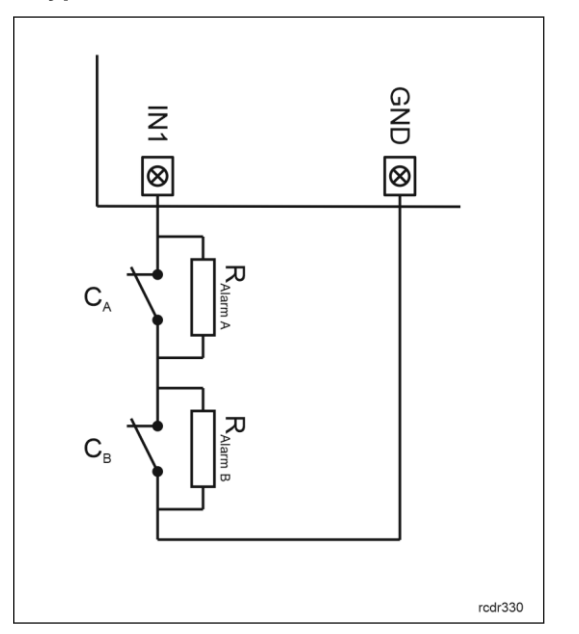

Linia typu 3EOL/DW/NC działa w taki sposób że rozwarcie styku C<sup>A</sup> jest interpretowane jako wyzwolenie pierwszego wejścia a rozwarcie styku C<sub>B</sub> jest interpretowane jako wyzwolenie drugiego wejścia. W programie VISO linia wejściowa typu DW jest prezentowana jako dwa niezależne wejścia a każde z nich może pełnić odmienną funkcję w systemie.

### **Rezystory parametryzujące**

Dla wszystkich wejść urządzenia obowiązują jednakowe wartości rezystorów parametryzujących. Rezystory mogą przyjmować wartości z szeregu: 1kΩ, 1,2kΩ, 1,5kΩ, 1,8kΩ, 2,2kΩ, 2,7kΩ, 3,3kΩ, 3,9kΩ, 4,7kΩ, 5,6kΩ, 6,8kΩ, 8,2kΩ, 10kΩ i 12kΩ. Rezystor Alarm A określa wartość rezystora służącego do detekcji stanu wyzwolenia pierwszej linii wejściowej a rezystor Alarm B określa wartość rezystora służącego do detekcji wyzwolenia drugiej linii wejściowej dla wejścia typu 3EOL/DW (Double Wiring). Wartość rezystora Alarm A

musi różnić się względem wartości Alarm B o co najmniej trzy pozycje w szeregu. Całkowita rezystancja przewodu zastosowanego do podłączenia styków do linii wejściowej nie powinna przekraczać 100Ω. Domyślne wartości rezystorów parametryzujących:

- Alarm  $A = 2.2$  kΩ
- Alarm B =  $5.6 \text{ k}\Omega$

#### **Czas reakcji**

Parametr czas reakcji określa minimalny czas trwania impulsu na linii wejściowej który spowoduje rozpoznanie zmiany jej stanu. Dla każdego wejścia można ustawić indywidualny czas reakcji w zakresie od 50 do 5000 ms w ramach konfiguracji niskopoziomowej (RogerVDM lub VISO v2).

### **Linie wyjściowe**

Kontroler udostępnia 6 wyjść tranzystorowych OUT1-OUT6 typu otwarty kolektor o obciążalności 15V/150mA oraz 2 wyjścia przekaźnikowe REL1 i REL2 ze stykami NO/NC o obciążalności 30V/1,5A DC/AC. Dodatkowo dostępne są 2 wyjścia tranzystorowe CLK i DTA o ile nie są one wykorzystywane do obsługi interfejsu RACS CLK/DTA. Parametry elektryczne wyjść takie jak polaryzacja ustawia się w ramach konfiguracji niskopoziomowej (RogerVDM lub VISO v2). Funkcje poszczególnym wyjściom przypisuje się w ramach konfiguracji wysokopoziomowej (VISO). Istnieje możliwość przypisania jednocześnie wielu funkcji do danego wyjścia z ustaleniem ich priorytetów.

Kontroler może obsługiwać nie tylko własne linie wyjściowe ale również linie zlokalizowane w urządzeniach peryferyjnych (MCT, MCX).

### **Karta pamięci i licencja**

Kontroler jest wyposażony kartę pamięci FLASH, która służy m.in. jako lokalny bufor zdarzeń (8 mln), miejsce przechowywania pliku licencji kontrolera oraz źródło parametrów konfiguracyjnych. Karta pamięci oraz prawidłowa licencja są niezbędne do funkcjonowania kontrolera. W razie potrzeby, plik license.cfg można skopiować na kartę pamięci z wykorzystaniem zewnętrznego czytnika a w przypadku zamiany istniejącej licencji można ją wgrać z poziomu programu VISO poprzez kliknięcie kontrolera prawym przyciskiem myszy i wybranie *Komendy->Wgraj plik licencji*.

W systemie RACS 5 v2 w przypadku braku lub nieprawidłowej licencji kontroler przełącza się do trybu serwisowego. Dzięki temu nadal można uzyskać z nim połączenie by zdalnie wgrać prawidłową licencję.

### **2. INSTALACJA**

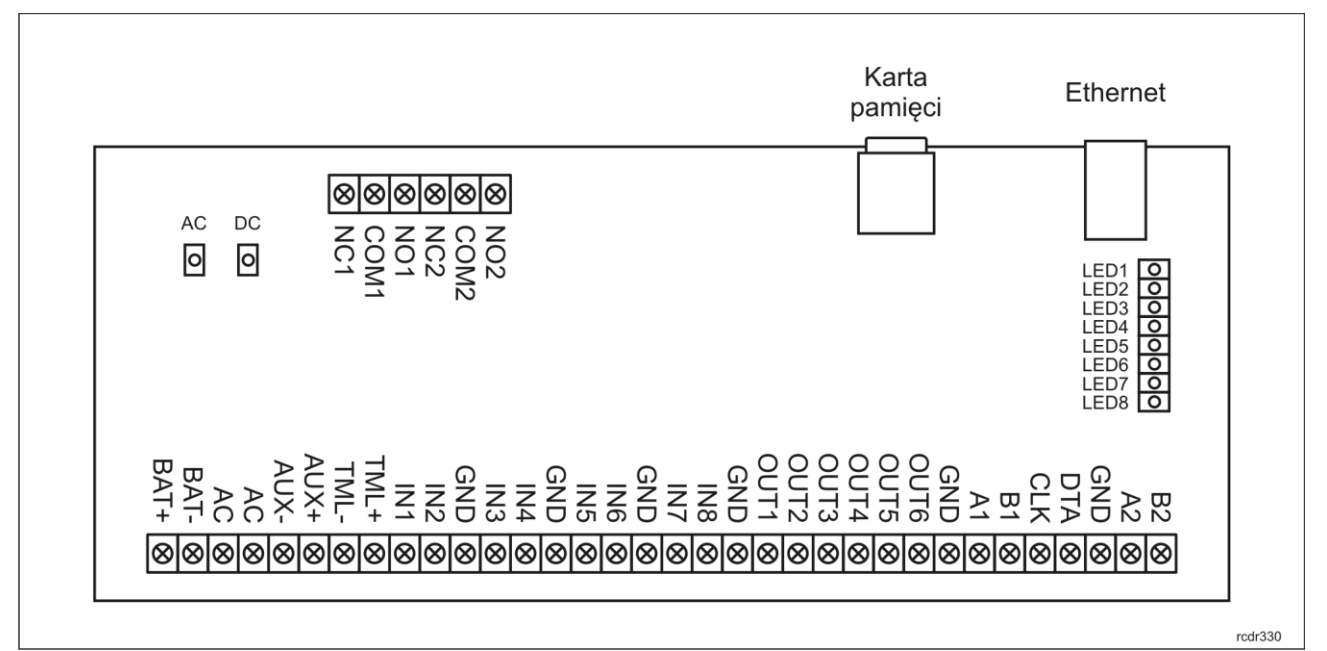

Rys. 2 Kontroler MC16

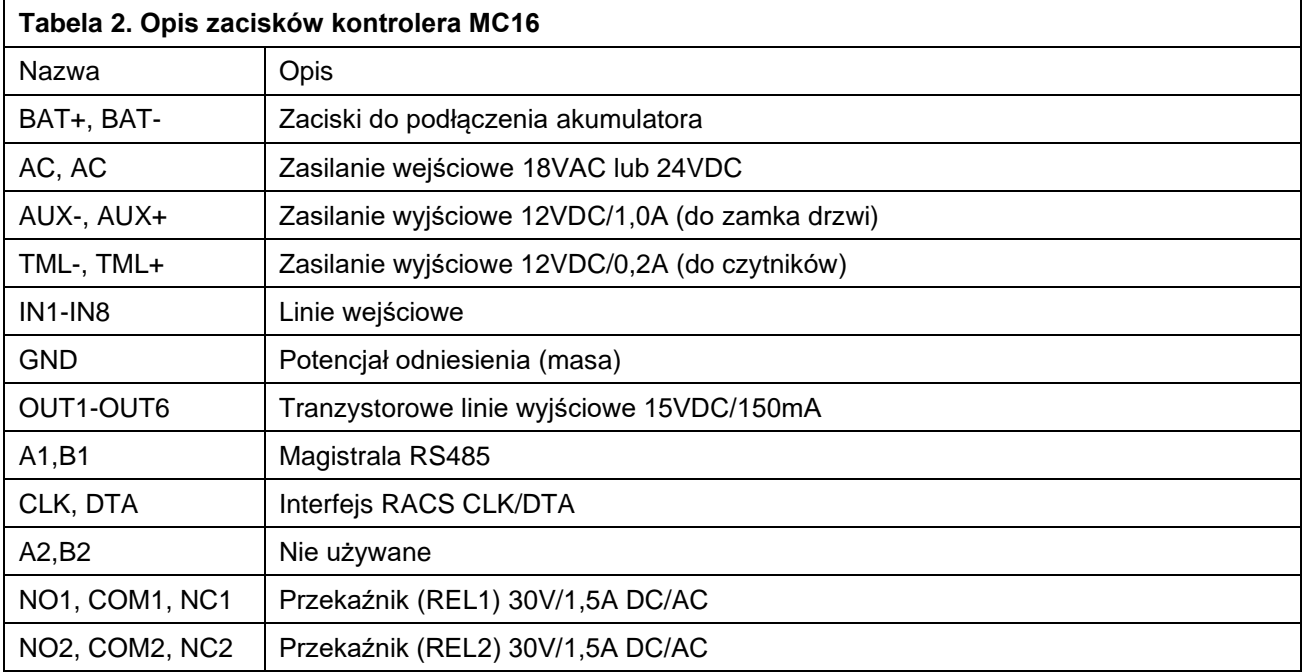

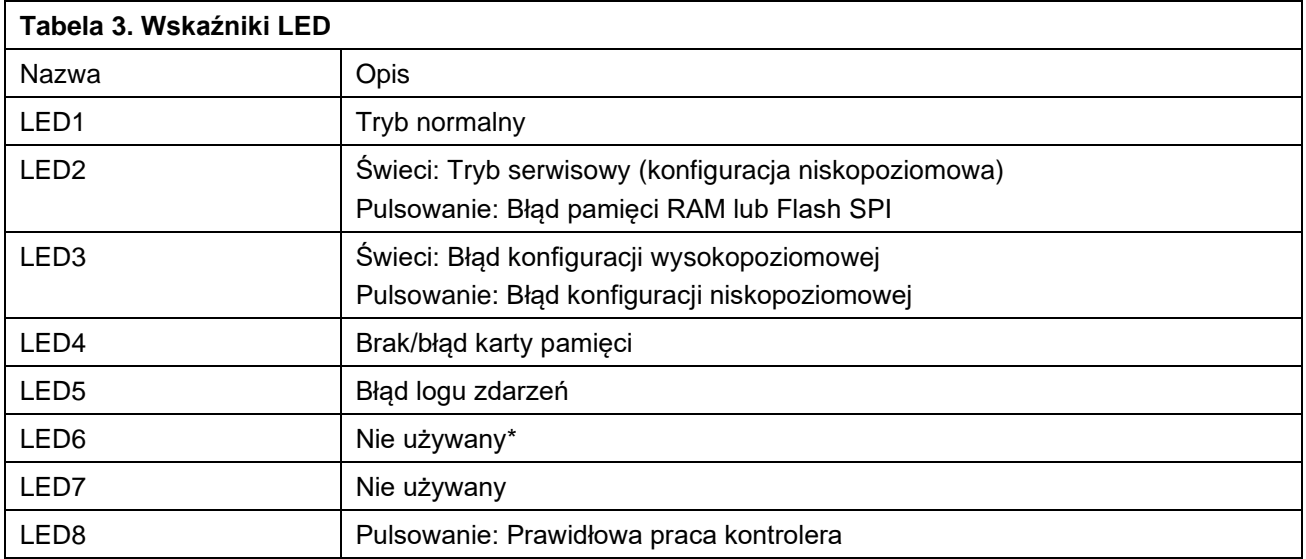

\* W przypadku firmware 1.6.6 lub starszego LED6 sygnalizował brak licencji kontrolera

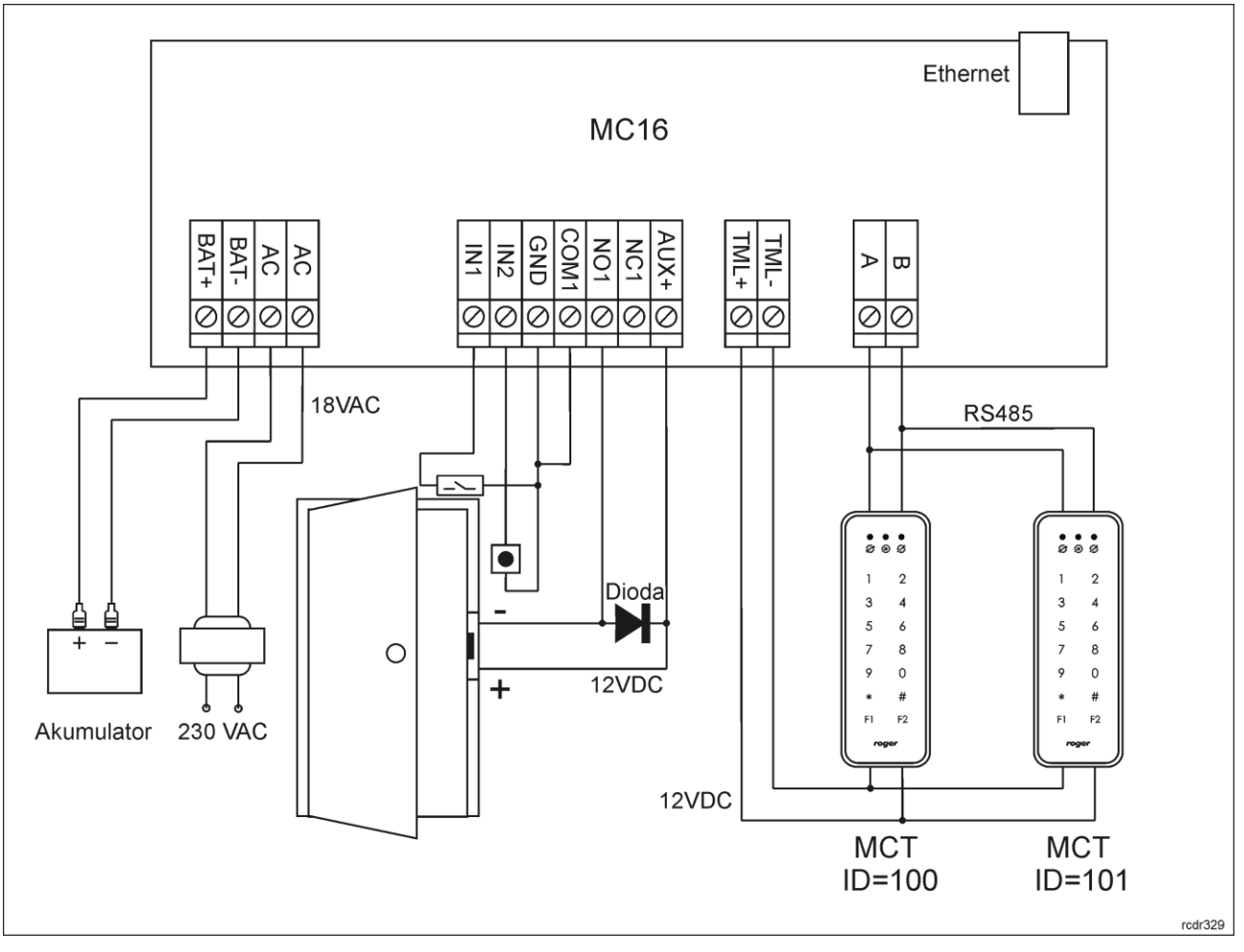

Rys. 3 Typowy schemat kontrolera MC16-PAC-1 z czytnikami MCT

Uwaga: Na rysunku 3 przedstawiono najbardziej podstawowy scenariusz instalacji z kontrolerem pojedynczego przejścia i czytnikami serii MCT. Inne scenariusze przedstawiono w notach aplikacyjnych AN002 oraz AN029, AN030, AN031 i AN033 jak też instrukcjach instalacyjnych zestawów MC16-PAC-x-KIT.

### **Wskazówki instalacyjne**

- Zamontuj urządzenie w sposób zapewniający łatwy dostęp do zacisków, gniazd i karty pamięci.
- Wszelkie podłączenia elektryczne należy wykonać bez obecności napięcia.
- Wszystkie urządzenia podłączone do danej magistrali (RS485, RACS CLK/DTA) powinny mieć wspólny minus zasilania (GND). W celu zapewnienia tego wszystkie zaciski GND z różnych jednostek zasilaczy (łącznie z wbudowanymi zasilaczami kontrolerów dostępu) powinny być połączone za pomocą osobnego przewodu.
- Przed decyzją o użyciu urządzenia zaleca się przeprowadzenie testów potwierdzających satysfakcjonującą jakość jego działania w docelowej sieci LAN/WAN. Uwaga ta nie dotyczy wyizolowanych sieci LAN zarezerwowanych wyłącznie dla systemu kontroli dostępu (lub innego, w którym dane urządzenie ma być wykorzystane), w których działanie urządzenia jest objęte gwarancją producenta. Należy przy tym mieć na uwadze, że pozytywny wynik testów nie jest gwarancją poprawnej pracy urządzenia lub systemu gdyż, warunki panujące w sieci mogą ulegać znacznym zmianom a sieci być celem ataków cybernetycznych.

### **3. KONFIGURACJA I OBSŁUGA NISKOPOZIOMOWA**

### **Konfiguracja niskopoziomowa (RogerVDM)**

Konfiguracja niskopoziomowa ma na celu przygotowanie urządzenia do pracy w systemie RACS 5. Podczas pierwszej konfiguracji niskopoziomowej należy zdefiniować własny klucz komunikacyjny i adres IP. Programowanie pozostałych parametrów konfiguracyjnych zależy od indywidualnych wymagań i nie jest obowiązkowe.

Procedura programowania z poziomu programu RogerVDM (firmware 1.4.2 lub nowszy):

- 1. Podłącz kontroler do sieci Ethernet ustawiając adres IP komputera z programem RogerVDM w tej samej podsieci co kontroler z domyślnym adresem 192.168.0.213.
- 2. Uruchom program RogerVDM, wybierz urządzenie *MC16 v1.x*, wersję firmware i kanał komunikacyjny *Ethernet*.
- 3. Wybierz z listy lub wprowadź ręcznie adres IP kontrolera, wprowadź klucz komunikacyjny 1234 i nawiąż połączenie z kontrolerem.
- 4. W menu górnym wybierz *Narzędzia*, a następnie polecenie *Ustaw klucz komunikacyjny* by ustawić własne hasło dla kontrolera MC16.
- 5. W polu *Adres IP* zdefiniuj własny adres IP kontrolera.
- 6. Jeżeli kontroler ma współpracować z czytnikami PRT lub Wiegand to uaktywnij ich obsługę
- 7. Opcjonalnie wprowadź komentarze dla kontrolera i jego obiektów w celu ułatwienia ich identyfikacji w ramach dalszej konfiguracji systemu.
- 8. Opcjonalnie utwórz kopię zapasową ustawień poleceniem *Zapisz do pliku…*
- 9. Prześlij ustawienie do kontrolera wybierając *Wyślij do urządzenia* i rozłącz się z nim wybierając w menu górnym *Urządzenie* i następnie *Rozłącz*.

#### Procedura konfiguracji niskopoziomowej (firmware 1.3.2 lub starszy):

- 1. Podłącz kontroler do sieci Ethernet ustawiając adres IP komputera z programem RogerVDM w tej samej podsieci co kontroler z domyślnym adresem 192.168.0.213.
- 2. Odłącz zasilanie kontrolera.
- 3. Zewrzyj linie CLK i DTA.
- 4. Podłącz zasilanie kontrolera, wszystkie diody LED1-8 zaczną pulsować i odczekaj co najmniej 6s.
- 5. Rozewrzyj linie CLK i DTA, diody LED przestają pulsować, zaświeci się LED2.
- 6. Uruchom program RogerVDM, wybierz urządzenie *MC16 v1.x*, wersję firmware i kanał komunikacyjny *Ethernet*.
- 7. Wpisz adres IP kontrolera MC16 zdefiniowany w pliku IP.INI (fabryczny adres IP=192.168.0.213), wprowadź klucz komunikacyjny 1234 i nawiąż połączenie z kontrolerem.
- 8. W menu górnym wybierz *Narzędzia*, a następnie polecenie *Ustaw klucz komunikacyjny* by ustawić własne hasło dla kontrolera MC16.
- 9. W polu *Adres IP* zdefiniuj własny adres IP kontrolera.
- 10. Jeżeli kontroler ma współpracować z czytnikami PRT lub Wiegand to uaktywnij ich obsługę
- 11. Opcjonalnie wprowadź komentarze dla kontrolera i jego obiektów w celu ułatwienia ich identyfikacji w ramach dalszej konfiguracji systemu.
- 12. Opcjonalnie utwórz kopię zapasową ustawień poleceniem *Zapisz do pliku…*
- 13. Prześlij ustawienie do kontrolera wybierając *Wyślij do urządzenia* i rozłącz się z nim wybierając w menu górnym *Urządzenie* i następnie *Rozłącz*.

Uwaga: W przypadku zmiany konfiguracji niskopoziomowej kontrolera już funkcjonującego w obiekcie, w kolejnym kroku w programie VISO wykryj ponownie kontroler, podstaw i prześlij ustawienia. Więcej informacji na temat migracji systemu RACS 5 do wersji v2 podano w nocie aplikacyjnej AN015.

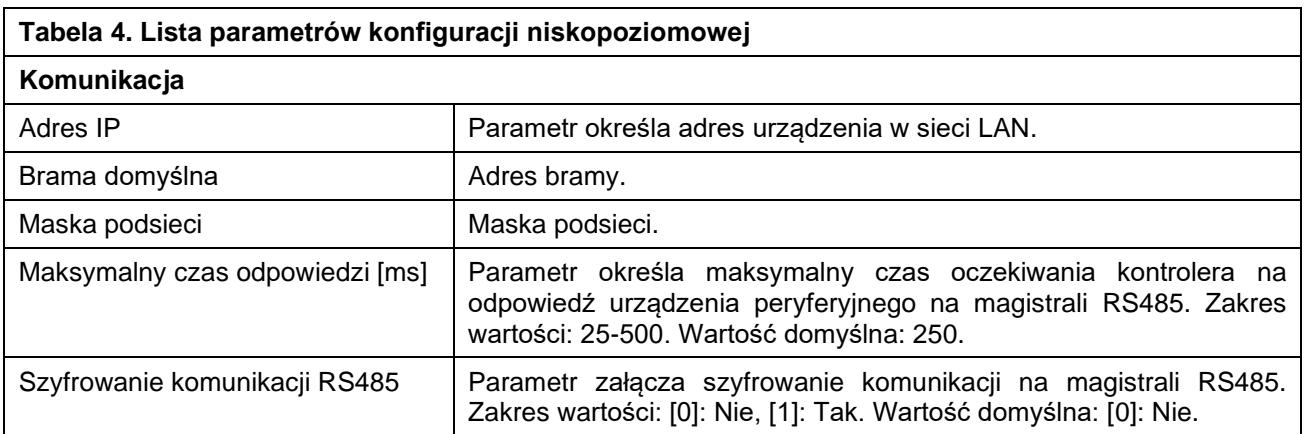

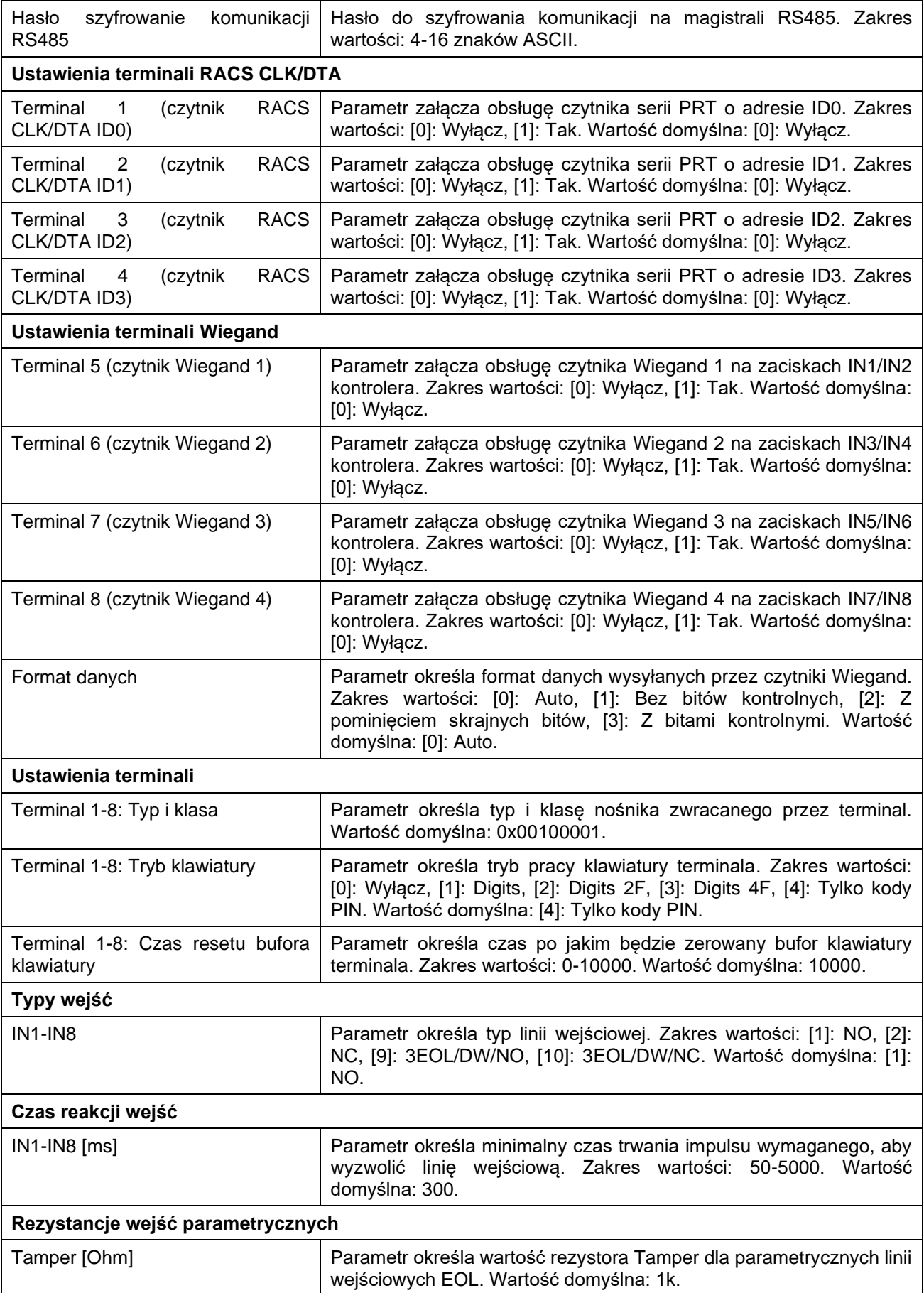

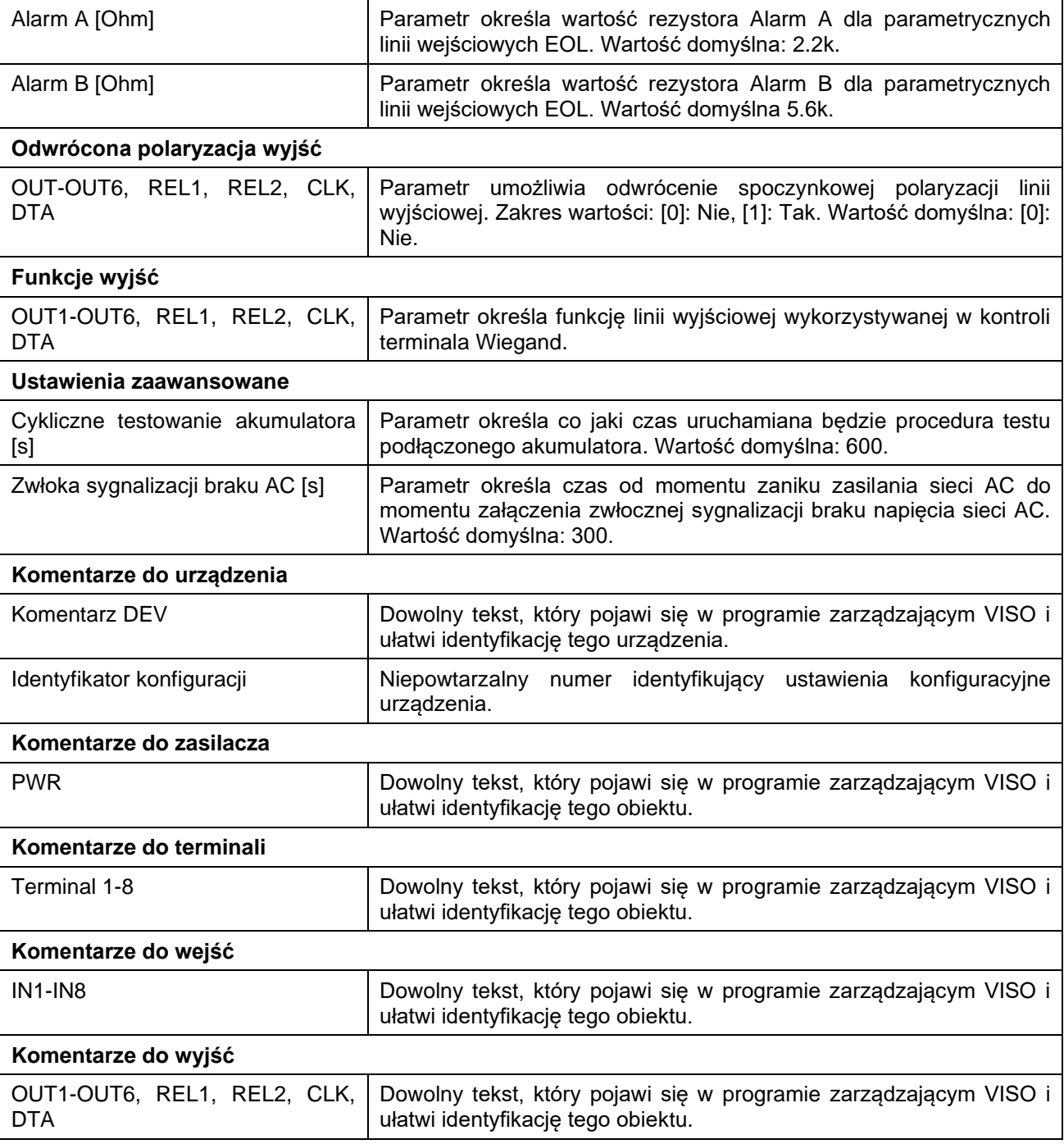

### **Konfiguracja niskopoziomowa (VISO v2)**

Zgodnie z notą aplikacyjną AN006, w systemie RACS 5 v2 konfiguracja niskopoziomowa już podłączonego kontrolera MC16 i jego urządzeń peryferyjnych MCT/MCX może być wykonana zdalnie z programu VISO v2.

### **Ustawienia na karcie pamięci**

Kontroler MC16 jest wyposażony w kartę pamięci FLASH, na której przechowywane są dodatkowe pliki konfiguracyjne urządzenia. Plik tekstowy DEBUG.CFG na karcie pamięci umożliwia załączenie obsługi DHCP, dodatkową diagnostykę, kontrolę komunikacji, itp. Konfiguracja tego pliku jest opcjonalna i przydatna w przypadku nietypowych problemów w funkcjonowaniu urządzenia.

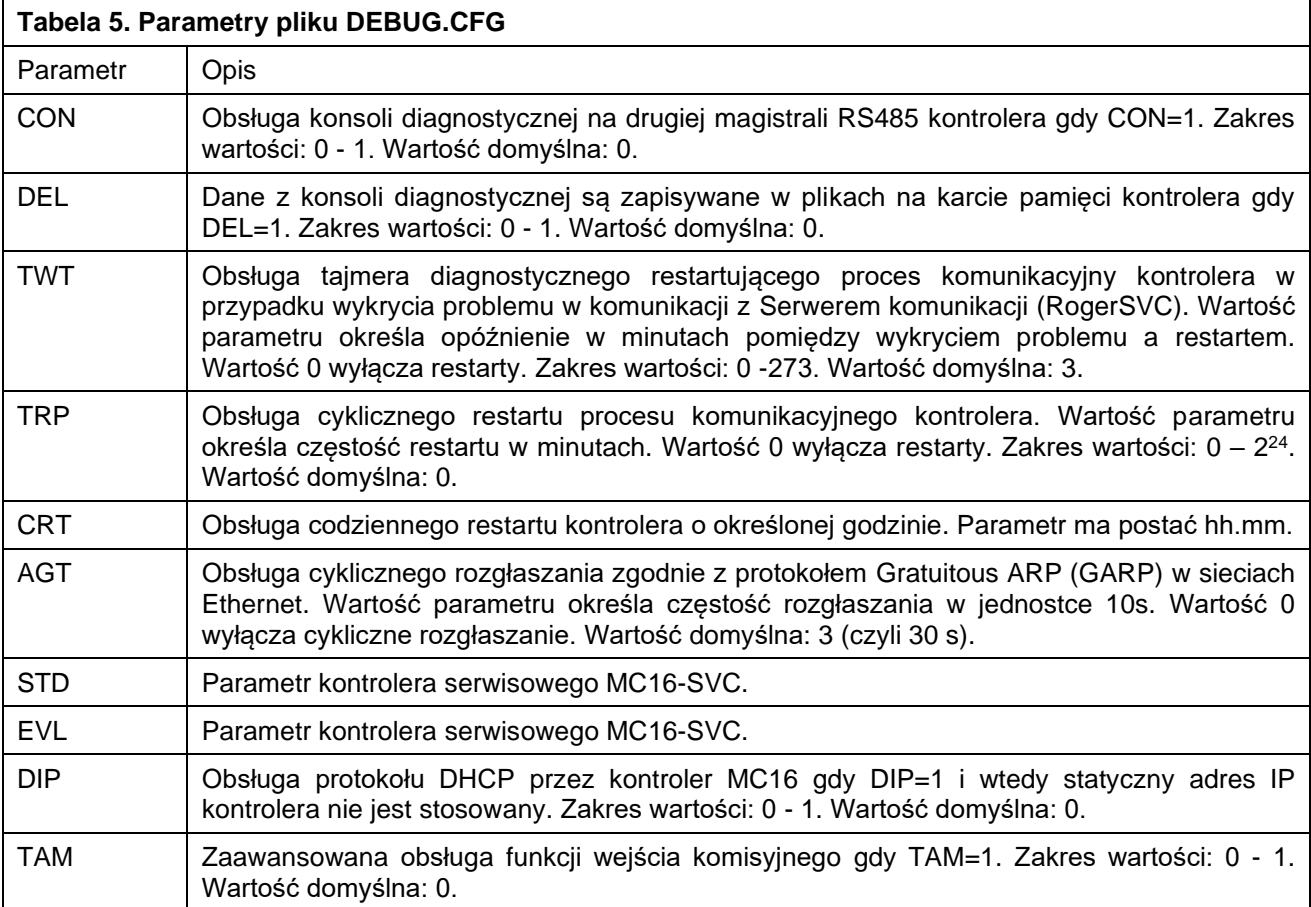

### **Reset pamięci**

Reset pamięci kasuje wszystkie dotychczasowe nastawy i przywraca ustawienia fabryczne urządzenia w tym pusty klucz komunikacyjny i domyślny adres IP=192.168.0.213. W przypadku firmware 1.3.2 lub starszego adres serwisowy w pliku IP.ini nie jest kasowany.

Procedura resetu pamięci:

- 1. Odłącz zasilanie kontrolera.
- 2. Zewrzyj linie CLK i IN4.
- 3. Podłącz zasilanie kontrolera, wszystkie diody LED1-8 zaczną pulsować i odczekaj co najmniej 6s.
- 4. Rozewrzyj linie CLK i IN4, diody LED przestają pulsować, zaświeci się LED2.
- 5. Odczekaj około 1,5 min do momentu aż zaczną pulsować LED5, LED6, LED7 i LED8.
- 6. Zrestartuj kontroler (wyłącz/włącz zasilanie).
- 7. Przejdź do procedury konfiguracji niskopoziomowej.

Uwaga: W przypadku kontrolera z firmware 1.4.2 za pierwszym razem po resecie wykonaj procedurę konfiguracji niskopoziomowej tak jak dla firmware 1.3.2.

Uwaga: Jeżeli na karcie pamięci kontrolera w pliku DEBUG.CFG jest załączony parametr DIP=1 to po resecie kontroler nadal będzie stosowany protokół DHCP.

### **Aktualizacja oprogramowania**

Nowe oprogramowanie firmowe można wgrać do kontrolera MC16 za pomocą programu VISO v2, programu RogerVDM lub bezpośrednio poprzez kartę pamięci. Przed wgraniem nowego oprogramowania firmowego zapisz konfigurację niskopoziomową kontrolera do pliku. Zwykle aktualizacja przywraca ustawienia domyślne i zeruje klucz komunikacyjny. Plik z aktualnym oprogramowaniem firmowym dostępny jest na stronie [www.roger.pl.](http://www.roger.pl/)

#### Procedura aktualizacji oprogramowania MC16 (VISO v2)

W menu górnym programu VISO v2 wybierz *System-> Aktualizuj firmware* albo w drzewku nawigacyjnym programu VISO v2 kliknij prawym przyciskiem myszy Sieci, Serwer komunikacji, Grupę kontrolerów lub dany kontroler i następnie wybierz *Komendy->Aktualizuj firmware*. W przypadku aktualizacji firmware za pomogą programu VISO v2 możliwa jest jednoczesna aktualizacja firmware wielu kontrolerów MC16.

Procedura aktualizacji oprogramowania MC16 (RogerVDM):

- 1. Nawiąż połączenie z kontrolerem za pomocą programu RogerVDM.
- 2. Zachowaj kopię zapasową ustawień poleceniem *Zapisz do pliku…*
- 3. W menu górnym wybierz *Narzędzia*, a następnie *Aktualizacja firmware*.
- 4. Wskaż lokalizację pliku firmware i wybierz *Prześlij*.
- 5. Po wgraniu firmware odczekaj aż LED8 zacznie pulsować.
- 6. Wykonaj lub przywróć konfigurację niskopoziomową w ramach programu RogerVDM.
- 7. W programie VISO wykryj ponownie kontroler, podstaw i prześlij ustawienia zgodnie z opisem podanym w nocie aplikacyjnej AN015.

Procedura aktualizacji oprogramowania MC16 (karta pamięci):

- 1. Odłącz zasilanie kontrolera.
- 2. Wyjmij kartę pamięci FLASH.
- 3. Plik z oprogramowaniem które chcesz wgrać do kontrolera wgraj na kartę i zmień mu nazwę na FW.BUF.
- 4. Umieść kartę ponownie w kontrolerze.
- 5. Załącz zasilanie kontrolera i odczekaj aż LED8 zacznie pulsować.
- 6. Wykonaj lub przywróć konfigurację niskopoziomową w ramach programu RogerVDM.
- 7. W programie VISO wykryj ponownie kontroler, podstaw i prześlij ustawienia zgodnie z opisem podanym w nocie aplikacyjnej AN015.

Uwaga: W czasie procesu wgrywania oprogramowania należy zagwarantować ciągłe i stabilne zasilanie urządzenia. Awaria w czasie aktualizacji oprogramowania może skutkować koniecznością naprawy urządzenia w serwisie Roger.

Uwaga: W przypadku aktualizacji oprogramowania kontrolera już funkcjonującego w obiekcie, w kolejnym kroku w programie VISO wykryj ponownie kontroler, podstaw i prześlij ustawienia. Więcej informacji na temat migracji systemu RACS 5 do wersji v2 podano w nocie aplikacyjnej AN015.

Uwaga: W przypadku przejścia z oprogramowania w wersji nowszej niż 1.6.6 na starszą wersję oprogramowania konieczne jest ustawienie klucza komunikacyjnego za pomocą programu RogerVDM.

### **4. KONFIGURACJA WYSOKOPOZIOMOWA (VISO)**

Konfiguracja wysokopoziomowa, która jest realizowana za pomocą oprogramowania VISO definiuje logikę działania kontrolera MC16. Wymaga ona utworzenia obiektów logicznych oraz powiązań pomiędzy nimi. Poniżej wymieniono obiekty logiczne kontrolera MC16 wraz z ich parametrami konfiguracyjnymi. Konfigurację przykładowego systemu kontroli dostępu opisano w nocie aplikacyjnej AN006 dostępnej na stronie [www.roger.pl.](http://www.roger.pl/)

**Płyta główna**

Płyta główna to obiekt logiczny który jest tworzony automatycznie w momencie dodania kontrolera do systemu i wykrycia jego zasobów. Płyta główna reprezentuje sam moduł kontrolera i umożliwia definiowanie takich obiektów jak Linie wejściowe, Linie wyjściowe, Klawisze funkcyjne oraz Komendy lokalne z funkcjami specyficznymi dla Płyty głównej. W ramach płyty głównej definiuje się m.in. obsługę czujników Tamper urządzeń peryferyjnych (MCT, MCX) kontrolera.

#### *Zakładka Linie wejściowe*

Zakładka umożliwia definiowanie obiektów Linie wejściowe na poziomie Płyty głównej. Parametry przypisania i dostępne funkcje podano w ramach opisu obiektów Linie wejściowe.

roger

#### *Zakładka Linie wyjściowe*

Zakładka umożliwia definiowanie obiektów Linie wyjściowe na poziomie Płyty głównej. Parametry przypisania i dostępne funkcje podano w ramach opisu obiektów Linie wyjściowe.

#### *Zakładka Klawisze funkcyjne*

Zakładka umożliwia definiowanie obiektów Klawisze funkcyjne na poziomie Płyty głównej. Parametry przypisania i dostępne funkcje podano w ramach opisu obiektów Klawisze funkcyjne.

#### *Zakładka Komendy lokalne*

Zakładka umożliwia definiowanie obiektów Komendy lokalne na poziomie Płyty głównej. Parametry przypisania i dostępne funkcje podano w ramach opisu obiektów Komendy lokalne.

### **Terminale dostępu**

Terminal dostępu jest obiektem logicznym reprezentującym fizyczne urządzenia, na którym użytkownik może dokonać identyfikacji oraz wykonać inne akcje. Każdy Terminal dostępu musi być powiązany z fizycznym czytnikiem, klawiaturą, panelem dotykowym lub innym, podobnym urządzeniem dedykowanym do obsługi danej akcji. Terminale dostępu przypisuje się do Punktów identyfikacji.

#### *Obszar Ogólne*

Pole edytowalne *Nazwa* – określa nazwę terminala.

Pole edytowalne *Opis* – zawiera dowolny tekst opisujący terminal.

#### *Obszar Obiekt*

Parametr *Nazwa* – umożliwia wskazanie czytnika (obiektu CDI).

Pole informacyjne *Urządzenie* – określa model czytnika.

Pole informacyjne *Obiekt* – określa typ obiektu.

Pole informacyjne *Komentarz* – wyświetla komentarz, który został nadany czytnikowi w trakcie jego konfiguracji niskopoziomowej.

Pole informacyjne *Adres IP* – określa adres IP urządzenia nadrzędnego (kontrolera), do którego jest podłączony czytnik.

Pole informacyjne *Adres RS* – określa adres RS485 czytnika.

Pole informacyjne *Wersja* – określa wersję sprzętową czytnika.

Pole informacyjne *Firmware* – określa wersję oprogramowania wbudowanego czytnika.

### **Punkty identyfikacji**

Punkt identyfikacji reprezentuje jeden lub więcej równorzędnie traktowanych Terminali dostępu. Za pomocą Punktu identyfikacji użytkownik może wywołać żądanie uzyskania dostępu na Przejściu lub inną akcję w systemie np. uzbrojenie/rozbrojenie Strefy alarmowej, rejestracja czasu pracy itp. Punkt identyfikacji może być elementem Strefy dostępu jako Punkt wejściowy, wyjściowy lub wewnętrzny. Może wtedy być wykorzystywany m.in. w realizacji anti-passbacku, limitu obecnych i sąsiedztwa stref. Punkt identyfikacji nie musi być powiązany z Przejściem a za to może być przeznaczony do samej identyfikacji użytkownika w ramach rejestracji czasu pracy, obsługi automatyki budynkowej, uwierzytelniania przed użyciem linii wejściowej (przycisku), itp. Identyfikacja użytkownika na Punkcie identyfikacji musi być zgodna z ustawionym Trybem identyfikacji (np. Karta i PIN, Tylko karta, itd.).

Przejścia dwustronnie kontrolowane mogą być powiązane z dwoma Punktami identyfikacji, z których każdy reprezentuje jeden Terminal dostępu lub z jednym Punktem identyfikacji zawierającym w sobie dwa Terminale dostępu. W pierwszym scenariuszu Uprawnienia (prawa dostępu) można zdefiniować oddzielnie dla każdego z kierunków przemieszczania się a w drugim Uprawnienie dotyczy Przejścia bez względu na kierunek przemieszczania.

W ramach Punktu identyfikacji można definiować Opcje identyfikacji, Linie wejściowe, Linie wyjściowe, Klawisze funkcyjne i Komendy lokalne oraz przypisywać Terminale dostępu i Przejścia. Punkt identyfikacji może rozróżniać różne metody odczytu karty (pojedyncze, podwójne, długie, itp.) i umożliwiać za ich pomocą wywoływanie różnych akcji w systemie.

#### *Obszar Ogólne*

Pole edytowalne *Nazwa* – określa nazwę Punktu identyfikacji.

Pole edytowalne *Komunikat LCD* – określa nazwę Punktu identyfikacji do zastosowania na Wyświetlaczu.

Parametr *Skrót klawiaturowy* – określa klawisz odpowiadający punktowi dla opcji interaktywnych.

Pole edytowalne *Opis* – dowolny tekst opisujący punkt.

#### *Zakładka Identyfikacja*

Parametr *Domyślny tryb identyfikacji* – określa domyślny sposób identyfikacji użytkownika na Punkcie identyfikacji (np. Karta i PIN, Tylko karta, itp.)

Parametr *Harmonogram trybu identyfikacji* – umożliwia przypisanie harmonogramu określającego jaki sposób identyfikacji będzie wymagany w danych przedziałach czasu. Wymaga wcześniejszego zdefiniowania Harmonogramu typu Tryb identyfikacji.

Parametr *Czas nieudanych prób identyfikacji [s]* – określa czas w którym zliczane są próby identyfikacji użytkownika z użyciem nieznanego Nośnika.

Parametr *Limit nieudanych prób identyfikacji* – określa ilość prób identyfikacji nieznanym Nośnikiem po których nastąpi tymczasowe zablokowanie Punktu identyfikacji.

Parametr *Czas blokady po nieudanych próbach identyfikacji [min]* – określa czas na jaki zostanie zablokowany Punkt identyfikacji po przekroczeniu limitu identyfikacji w określonym czasie. Możliwe jest trwałe zablokowanie i wtedy odblokowanie jest możliwe za pomocą funkcji wejściowej *[258]*.

#### *Zakładka Tryb autoryzacji*

Parametr *Domyślny tryb autoryzacji* – określa domyślną metodę autoryzacji użytkownika na Punkcie identyfikacji. Więcej informacji na ten temat podano w nocie aplikacyjnej AN025.

- *Autoryzacja normalna* dostęp zależy od Uprawnień użytkownika.
- *Autoryzacja pozytywna* dostęp nie wymaga Uprawnień więc każdy użytkownik zdefiniowany w systemie może uzyskiwać dostęp.
- *Autoryzacja negatywna* odmowa dostępu bez względu na posiadane Uprawnienia (nie dotyczy Identyfikatorów z wyjątkiem Master).
- *Autoryzacja zewnętrzna* dostęp oprócz Uprawnienia wymaga dodatkowej zgody zewnętrznej z wykorzystaniem funkcji wejściowej *[185]* lub zdalnie na poziomie oprogramowania VISO.
- *Autoryzacja zwłoczna* dostęp wynikający z Uprawnienia jest opóźniany i w trakcie jego odliczania można wywołać odmowę dostępu z wykorzystaniem funkcji wejściowej *[186]* lub zdalnie na poziomie programu VISO
- *Autoryzacja wyłączona* odmowa dostępu bez względu na posiadane Uprawnienia (dotyczy Identyfikatorów z wyjątkiem Master).

Parametr *Czas autoryzacji zewnętrznej* – określa maksymalny czas na wywołanie funkcji *[185]* dla Autoryzacji zewnętrznej.

Parametr *Czas autoryzacji zwłocznej* – określa maksymalny czas na wywołanie funkcji *[186]* dla Autoryzacji zwłocznej.

#### *Zakładka Strefy*

Pole informacyjne *Strefa alarmowa* – określa Strefę alarmową, do której przypisany jest Punkt identyfikacji.

Pole informacyjne *Wejście do Strefy dostępu* – określa Strefę dostępu, w której Punkt identyfikacji pełni rolę Punktu wejściowego.

Pole informacyjne *Wyjście ze Strefy Dostępu* – określa Strefę dostępu, w której Punkt identyfikacji pełni rolę Punktu wyjściowego.

Pole informacyjne *Wewnętrzny w Strefie Dostępu* – określa Strefę dostępu, w której Punkt identyfikacji pełni rolę Punktu wewnętrznego.

Opcja *Kontrola obecnych* – gdy opcja jest wyłączona to na punkcie nie jest realizowane zliczanie obecnych oraz anti-passback. Domyślnie opcja jest załączona.

Opcja *Dolny limit obecnych* – gdy opcja jest wyłączona to na punkcie nie obowiązują ograniczenia związane z dolnym limitem obecnych w Strefie dostępu. Domyślnie opcja jest załączona.

Opcja *Górny limit obecnych* – gdy opcja jest wyłączona to na punkcie nie obowiązują ograniczenia związane z górnym limitem obecnych w Strefie dostępu. Domyślnie opcja jest załączona.

#### *Zakładka Tryb RCP*

Parametr *Domyślny tryb RCP* – określa domyślny tryb RCP (rejestracji czasu pracy) na Punkcie identyfikacji.

Parametr *Harmonogram trybu RCP* – umożliwia przypisanie harmonogramu określającego, jaki domyślny tryb RCP będzie stosowany w danych przedziałach czasu. Wymaga wcześniejszego zdefiniowania Harmonogramu typu Tryb RCP.

Opcja *Automatycznie rejestruj zdarzenie RCP po przyznaniu dostępu* – gdy opcja jest załączona to każdorazowe przyznanie dostępu będzie jednocześnie generować zdarzenie RCP o ile użytkownik posiada Uprawnienie zaawansowane do funkcji *[155]*. Jeżeli dodatkowo załączona jest opcja *Zaliczaj wejście/wyjście po otwarciu przejścia,* to wtedy rejestracja zdarzenie RCP ma miejsce dopiero po wykryciu sygnału z czujnika otwarcia drzwi (linii wej. z funkcją *[130]*), a nie od razu po przyznaniu dostępu, chyba że Punkt identyfikacji nie jest przypisany do żadnego Przejścia.

#### *Zakładka Opcje*

Parametr *Próg dostępu* – określa próg dostępu na Punkcie identyfikacji. Jeżeli próg dostępu Identyfikatora użytego na Punkcie identyfikacji jest niższy niż próg dostępu Punktu identyfikacji to nastąpi odmowa dostępu bez względu na Uprawnienia Identyfikatora.

Opcja *Przyznanie dostępu kasuje sygnalizację zbyt długo otwartych drzwi* – gdy opcja jest załączona to kontroler po przyznaniu dostępu kasuje sygnalizację alarmu zbyt długo otwartych drzwi.

Opcja *Przyznanie dostępu kasuje sygnalizację siłowego wejścia* – gdy opcja jest załączona to kontroler po przyznaniu dostępu kasuje sygnalizację alarmu wejścia siłowego.

Opcja *Zaliczaj wejście/wyjście po otwarciu przejścia* – gdy opcja jest załączona to wejście/wyjście użytkownika do/ze Strefy dostępu zostanie zaliczone dopiero po tym, gdy przyznaniu dostępu będzie towarzyszyć sygnał z czujnika otwarcia drzwi (linii wej. z funkcją *[130]*). Opcja znajduje swoje zastosowanie w takich funkcjonalnościach Strefy dostępu jak anti-passback (APB), zliczanie obecnych i sąsiedztwo stref jak też ma wpływ na opcję *Automatycznie rejestruj zdarzenie RCP po przyznaniu dostępu*. Dzięki tej opcji możliwa jest realizacja tzw. TrueAPB.

Opcja *Zaliczaj wejście/wyjście gdy przejście otwarte* – gdy opcja jest załączona to działanie opcji *Zaliczaj wejście/wyjście po otwarciu przejścia* jest zmienione i polega na tym, że w trakcie otwarcia przejścia co jest wykrywane na podstawie sygnału z czujnika otwarcia drzwi (linii wej. z funkcją *[130]*) możliwe jest zaliczenie wejścia/wyjścia do/ze strefy dla wielu użytkowników uzyskujących przyznanie dostępu na tym przejściu. Inaczej mówiąc po załączeniu opcji kontroler nie oczekuje, że każdy użytkownik przed zaliczeniem wejścia/wyjścia do/ze strefy będzie indywidualnie realizował pełną sekwencję (odczyt nośnika, przyznanie dostępu i otwarcie przejścia) bo wystarczy że użytkownicy zidentyfikują się i uzyskają dostęp w trakcie tego samego otwarcia przejścia.

Opcja *Wejście komisyjne* – gdy opcja jest załączona to uzyskanie dostępu na Punkcie identyfikacji wymaga użycia dwóch Identyfikatorów z Uprawnieniami na tym punkcie.

Opcja *Odmowa dostępu przy kontroli osobistej* – gdy opcja jest załączona to w momencie wylosowania użytkownika do kontroli osobistej wywoływana jest nie tylko linia wyjściowa z funkcją *[89]* ale też odmowa przyznanie dostępu na Punkcie identyfikacji.

Parametr *Kierunek* – określa kierunek przemieszczania się użytkownika w momencie przyznania dostępu na Punkcie identyfikacji. Parametr jest wykorzystywany w obsłudze kołowrotu. Więcej informacji na temat obsługi kołowrotów podano w nocie aplikacyjnej AN019. Dostępne wartości:

- *Brak* parametr wyłączony.
- *Wejście* przyznanie dostępu na Punkcie identyfikacji aktywuje wyjścia z funkcjami *[037]* i *[035]*.
- *Wyjście* przyznanie dostępu na Punkcie identyfikacji aktywuje wyjścia z funkcjami *[038]* i *[036].*
- *Wejście i wyjście* przyznanie dostępu na Punkcie identyfikacji aktywuje wyjścia z funkcjami *[037], [038, [035]* i *[036]*.

Parametr *Terminal dostępu z kieszenią* – umożliwia wskazanie, który z Terminali dostępu Punktu identyfikacji jest wyposażony w kieszeń na kartę co pozwala stosować Opcje identyfikacji związane z obecnością karty w kieszeni. Terminale z kieszenią (np. MCT82M-IO-CH) są wykorzystywane przede wszystkim w rozwiązaniach hotelowych do kontroli zasilania w pomieszczeniu.

Parametr *Priorytet sygnalizacji wewnętrznej* – określa priorytet w zakresie 1-16 dla sterowania linią wyjściową głośnik (BUZZER) przez mechanizmy wewnętrzne terminala. Linia wyjściowa BUZZER może być również kontrolowana przez funkcje konfigurowane przez administratora systemu i dla nich także można ustawiać priorytety. Parametr decyduje więc o tym, czy w sterowaniu głośnikiem wyższy priorytet ma mechanizm wewnętrzny czy przypisana funkcja. Im wyższa liczba tym wyższy priorytet.

#### *Zakładka Opcje identyfikacji*

Zakładka jest dostępna po utworzeniu Punktu identyfikacji i umożliwia ona definiowanie parametrów Identyfikacji zwykłej (jednokrotne użycie Nośnika), Identyfikacji specjalnej (długi odczyt karty), Identyfikacji podwójnej (dwukrotne użycie Nośnika) jak też włożenia i wyjęcia karty z kieszeni. Parametry konfiguracyjne dla każdego typu identyfikacji są takie same.

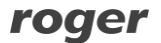

Parametr *Typ akcji* – określa typ akcji dla danej Opcji identyfikacji. Typem może być funkcja lub Komenda lokalna.

Parametr *Rodzaj akcji* – określa numer funkcji lub nazwę Komendy lokalnej wywoływanej przez daną Opcję identyfikacji.

Parametr *Wartość parametru* – określa parametr wywoływanej funkcji. Przykładowo w przypadku funkcji *[153]: Ustaw chwilowy tryb RCP* parametrem będzie dany tryb RCP. Parametr nie jest konfigurowany w tym miejscu gdy typem akcji jest Komenda lokalna.

Parametr *Obiekt docelowy* – określa obiekt docelowy wywołanej funkcji. Parametr nie jest konfigurowany w tym miejscu gdy typem akcji jest Komenda lokalna.

Opcja *Rejestruj zdarzenie* – gdy opcja jest załączona to wywołanie funkcji lub Komendy lokalnej skutkuje rejestracją zdarzenia.

#### *Obszar Opcje uwierzytelniania*

Opcja *Wymaga rozpoznania Użytkownika* – gdy opcja jest załączona to użytkownik może wywołać funkcję lub Komendę lokalną nie posiadając do nich Uprawnień. Wystarczy że jest użytkownikiem systemu czyli dysponuje Nośnikiem, który nie jest nieznany dla systemu.

Opcja *Wymaga uprawnienia do Punktu identyfikacji* – gdy opcja jest załączona to użytkownik może wywołać funkcję lub Komendę lokalną tylko wtedy gdy posiada Uprawnienie do funkcji i w ramach Uprawnienia zdefiniowana jest reguła zezwalająca typu Punkt identyfikacji zawierająca w sobie Punkt identyfikacji, na którym funkcja jest wywoływana.

Opcja *Wymaga uprawnienia do Obiektu* – gdy opcja jest załączona to użytkownik może wywołać funkcję lub Komendę lokalną tylko wtedy gdy posiada Uprawnienie do funkcji i w ramach Uprawnienia zdefiniowana jest reguła zezwalająca typu Obiekt zawierająca w sobie *Obiekt docelowy*, którego dotyczy wywoływana funkcja.

Opcja *Wymaga uprawnienia do Parametru funkcji* – gdy opcja jest załączona to użytkownik może wywołać funkcję lub Komendę lokalną tylko wtedy gdy posiada Uprawnienie do funkcji i w ramach Uprawnienia zdefiniowana jest reguła zezwalająca typu Parametr funkcji zawierająca w sobie *Wartość parametru*, którego dotyczy wywoływana funkcja.

#### *Obszar Opcje interaktywne*

Opcje interaktywne pozwalają na wywołanie akcji innej niż to wynika z definicji identyfikacji na Punkcie identyfikacji. Akcję można wykonać na dowolnym obiekcie w zależności od uprawnień. Interaktywne wywołanie jest możliwe na czytnikach z klawiaturą, które w ramach swojej konfiguracji niskopoziomowej (RogerVDM lub VISO v2) mają załączoną opcję *Znak [\*] dopuszczalny na początku kodu PIN*.

Opcja *Pozwól wybrać funkcję* – gdy opcja jest załączona to użytkownik może wprowadzać na klawiaturze terminala kody funkcji związane ze sterowaniem Strefami alarmowymi *[102]-[104], [106]-[109]*, Przejściami *[121]-[127], [136]*, Punktami identyfikacji *[151]-[152], [159], [171]-[176]*, Trybami RCP *[175]* oraz Trybami autoryzacji *[178]-[186].*

Opcja *Pozwól wybrać obiekt* – gdy opcja jest załączona to użytkownik musi wprowadzać Skrót klawiaturowy obiektu.

Opcja *Pozwól wybrać parametr funkcji* – gdy opcja jest załączona to użytkownik musi wprowadzać wartość parametru funkcji.

#### *Zakładka Przejścia*

Zakładka jest dostępna po utworzeniu obiektu Punkt identyfikacji i umożliwia ona przypisanie Punktu identyfikacji do Przejścia.

#### *Zakładka Terminale dostępu*

Zakładka jest dostępna po utworzeniu obiektu Punkt identyfikacji i umożliwia ona tworzenie i przypisywanie Terminali dostępu do niego.

#### *Zakładka Linie wejściowe*

Zakładka jest dostępna po utworzeniu obiektu Punkt identyfikacji i umożliwia ona tworzenie i przypisywanie Linii wejściowych do niego. Parametry przypisania i dostępne funkcje podano w ramach opisu obiektu Linie wejściowe.

#### *Zakładka Linie wyjściowe*

Zakładka jest dostępna po utworzeniu obiektu Punkt identyfikacji i umożliwia ona tworzenie i przypisywanie Linii wyjściowych do niego. Parametry przypisania i dostępne funkcje podano w ramach opisu obiektu Linie wyjściowe.

#### *Zakładka Klawisze funkcyjne*

Zakładka jest dostępna po utworzeniu obiektu Punkt identyfikacji i umożliwia ona tworzenie i przypisywanie Klawiszy funkcyjnych do niego. Parametry przypisania i dostępne funkcje podano w ramach opisu obiektu Klawisze funkcyjne.

#### *Zakładka Komendy lokalne*

Zakładka jest dostępna po utworzeniu obiektu Punkt identyfikacji i umożliwia ona tworzenie i przypisywanie Komend lokalnych do niego. Parametry przypisania i dostępne funkcje podano w ramach opisu obiektu Komendy lokalne.

### **Przejścia**

Przejście reprezentuje fizyczne drzwi lub bramę wraz z towarzyszącym im wyposażeniem (zamek drzwi, przycisk wyjścia, czujnik otwarcia itp.). Przejścia są powiązane logicznie z Punktami identyfikacji.

#### *Obszar Ogólne*

Pole edytowalne *Nazwa* – określa nazwę Przejścia.

Parametr *Grupa* – umożliwia przypisanie Przejścia do wcześniej zdefiniowanej Grupy przejść.

Pole edytowalne *Komunikat LCD* – określa nazwę Przejścia do zastosowania na Wyświetlaczu.

Parametr *Skrót klawiaturowy* – określa klawisz odpowiadający Przejściu dla opcji interaktywnych.

Pole edytowalne *Opis* – dowolny tekst opisujący Przejście.

#### *Obszar Tryb Przejścia*

Parametr *Domyślny tryb przejścia* – określa domyślny tryb przejścia na Przejściu. Dostępne wartości:

- *Normalny* przyznanie dostępu wymaga posiadania Uprawnienia.
- *Odblokowane* przyznanie dostępu nie wymaga identyfikacji użytkownika. Zamek drzwi jest trwale zwolniony.
- *Warunkowo odblokowane* do momentu przyznania dostępu Przejście jest w trybie Normalny a następnie przełącza się do trybu Odblokowane.
- *Zablokowane* przyznanie dostępu niemożliwe bez względu na posiadane Uprawnienia. Zamek drzwi jest trwale zablokowany.

Parametr *Harmonogram trybu przejścia* – umożliwia przypisanie harmonogramu określającego jaki Tryb Przejścia będzie stosowany w danych przedziałach czasu. Wymaga wcześniejszego zdefiniowania Harmonogramu typu Tryb Przejścia.

#### *Obszar Ustawienia*

Parametr *Skrócenie czasu odblokowania* – określa czy czas odblokowania zamka zostanie skrócony po przyznaniu dostępu. Dostępne wartości:

- *Nieaktywny* parametr wyłączony.
- *Zablokuj po otwarciu drzwi* wyjście kontrolujące zamek drzwi przestanie być wyzwolone po wykryciu otwarcia drzwi czyli po sygnale z linii wejściowej z funkcją *[130]* (czujnik drzwi) a nie po upływie czasu określonego parametrem *Normalny czas odblokowania* lub *Wydłużony czas odblokowania*.
- *Zablokuj po zamknięciu drzwi* wyjście kontrolujące zamek drzwi przestanie być wyzwolone po wykryciu domknięcia drzwi czyli po sygnale z linii wejściowej z funkcją *[130]* (czujnik drzwi) a nie po upływie czasu określonego parametrem *Normalny czas odblokowania* lub *Wydłużony czas odblokowania*.

Parametr *Normalny czas odblokowania [s]* – określa domyślny czas zwolnienia zamka drzwi po przyznaniu dostępu wywołanym funkcją wejściową *[128]*, *[151]* lub *[175]*.

Parametr *Wydłużony czas odblokowania [s]* – określa domyślny czas zwolnienia zamka drzwi po przyznaniu dostępu wywołanym funkcją wejściową *[129]*, *[152]* lub *[176]*.

Parametr *Zwłoka przed odblokowaniem [s]* – określa opóźnienie w zwolnieniu zamka drzwi gdy nastąpi przyznanie dostępu.

Parametr *Czas na zamknięcie [s]* – określa czas na jaki Przejście może być otwarte po upłynięciu czasu odblokowania drzwi. Dla Przejścia, które pozostaje otwarte po upłynięciu tego czasu generowana jest sygnalizacja alarmu zbyt długo otwartych drzwi.

Opcja *Domknięcie drzwi kasuje sygnalizację zbyt długo otwartych drzwi* – gdy opcja jest załączona to domknięcie drzwi kasuje sygnalizację alarmu zbyt długo otwartych drzwi.

Opcja *Alarm zbyt długo otw. drzwi nie tylko w trybie Normalnym* – gdy opcja jest załączona to sygnalizacja alarmu zbyt długo otwartych drzwi jest możliwa także w pozostałych trybach przejścia.

Parametr *Prealarm zbyt długo otwartych drzwi [s]* – określa moment pojawienia się ostrzeżenia (wyjście z funkcją *[030]*) przed wystąpieniem sygnalizacji alarmu zbyt długo otwartych drzwi. Parametr określa ile sekund przed upłynięciem czasu określonego przez parametr *Czas na zamknięcie* zaczyna być generowane ostrzeżenie (prealarm).

Opcja *Blokuj rejestrację zdarzenia [321]: Alarm wejścia siłowego* – gdy opcja jest załączona to zdarzenia *[321]* sygnalizujące alarm wejścia siłowego nie jest generowane dla Przejścia.

#### *Zakładka Linie wejściowe*

Zakładka jest dostępna po utworzeniu obiektu Przejście i umożliwia ona tworzenie i przypisywanie Linii wejściowych do niego. Parametry przypisania i dostępne funkcje podano w ramach opisu obiektu Linie wejściowe.

#### *Zakładka Linie wyjściowe*

Zakładka jest dostępna po utworzeniu obiektu Przejście i umożliwia ona tworzenie i przypisywanie Linii wyjściowych do niego. Parametry przypisania i dostępne funkcje podano w ramach opisu obiektu Linie wyjściowe.

#### *Zakładka Klawisze funkcyjne*

Zakładka jest dostępna po utworzeniu obiektu Przejście i umożliwia ona tworzenie i przypisywanie Klawiszy funkcyjnych do niego. Parametry przypisania i dostępne funkcje podano w ramach opisu obiektu Klawisze funkcyjne.

#### *Zakładka Komendy lokalne*

Zakładka jest dostępna po utworzeniu obiektu Przejście i umożliwia ona tworzenie i przypisywanie Komend lokalnych do niego. Parametry przypisania i dostępne funkcje podano w ramach opisu obiektu Komendy lokalne.

### **Linie wejściowe**

Linia wejściowa reprezentuje obiekt przeznaczony do obsługi zewnętrznych sygnałów elektrycznych. Stan linii jest monitorowany i zmiana jej stanu wywołuje odpowiednią akcję w systemie. Rodzaj akcji zależy od funkcji przypisanej do danej linii (np. wykrycie otwarcia drzwi, wybór trybu RCP, zmiana stanu uzbrojenia, itp.) Do linii można przypisać jedną lub więcej funkcji. Gdy opcja wielofunkcyjności jest załączona to wyzwolenie jednej, fizycznej linii może skutkować wieloma akcjami wykonanymi w różnych miejscach systemu. Więcej informacji na temat zastosowania linii wielofunkcyjnych podano w nocie aplikacyjnej AN010. W przypadku linii z tą samą funkcją stanową w ramach danego obiektu można stosować funkcje logiczne I oraz LUB. Dodatkowo użycie jakiejkolwiek linii wejściowej w systemie może wymagać autoryzacji użytkownika na wskazanym Punkcie uwierzytelniania (czytniku).

#### *Obszar Ogólne*

Pole edytowalne *Nazwa* – określa nazwę linii.

Pole edytowalne *Komunikat LCD* – określa nazwę linii do zastosowania na Wyświetlaczu.

Parametr *Skrót klawiaturowy* – określa klawisz odpowiadający linii dla opcji interaktywnych.

Pole edytowalne *Opis* – dowolny tekst opisujący linię.

#### *Obszar Obiekt*

Parametr *Nazwa* – umożliwia wskazanie fizycznej linii.

Pole informacyjne *Urządzenie* – określa model urządzenia ze wskazaną linią.

Pole informacyjne *Obiekt* – określa typ obiektu.

Pole informacyjne *Komentarz* – wyświetla komentarz, który został nadany linii w trakcie konfiguracji niskopoziomowej urządzenia ze wskazaną linią.

Pole informacyjne *Typ* – określa typ linii (np. NO).

Pole informacyjne *Adres IP* – określa adres IP urządzenia nadrzędnego (kontrolera), do którego jest podłączone urządzenie z linią.

Pole informacyjne *Adres RS* – określa adres RS485 urządzenia z linią.

#### *Obszar Opcje dodatkowe*

Parametr *Harmonogram aktywności* – umożliwia przypisanie harmonogramu określającego przedziały czasu, w których linia będzie obsługiwana. Wymaga wcześniejszego zdefiniowania Harmonogramu typu Okresowy.

Parametr *Punkt uwierzytelnienia* – określa Punkt identyfikacji, na którym będzie konieczna identyfikacja użytkownika jeżeli użycie linii wymaga uwierzytelnienia. Wymóg uwierzytelnienia przez użyciem ustawia się w trakcie przypisywania Linii wejściowej do danego obiektu (np. Przejścia) w obszarze *Opcje uwierzytelnienia*.

Opcja *Wejście wielofunkcyjne* – gdy opcja jest załączona to możliwe jest ustawienie limitu określającego ile maksymalnie funkcji można przypisać do danej linii.

Parametr *Limit funkcji* – określa maksymalną liczbę funkcji jaką można przypisać linii.

#### *Obszar Rejestracja zdarzeń*

Opcja *Rejestruj zdarzenie w momencie wyzwolenia linii* – gdy opcja jest załączona to załączenie linii generuje zdarzenie w systemie.

Parametr *Zdarzenie załączenia* – umożliwia wskazanie zdarzenia, które będzie generowane po załączeniu linii. Może to być zdarzenie domyślne *[661]* lub zdarzenie zdefiniowane wcześniej przez administratora systemu.

Opcja *Rejestruj zdarzenie w momencie wyłączenia linii* – gdy opcja jest załączona to wyłączenie linii generuje zdarzenie w systemie.

Parametr *Zdarzenie wyłączenia* – umożliwia wskazanie zdarzenia, które będzie generowane po wyłączeniu linii. Może to być zdarzenie domyślne *[662]* lub zdarzenie zdefiniowane wcześniej przez administratora systemu.

Obiekt Linii wejściowej można dalej definiować na poziomie innych obiektów takich jak np. Przejście przypisując mu wymaganą funkcję. Parametry wspólne linii wejściowej podczas takiego definiowania podano poniżej. Parametry specyficzne dla danej funkcji wymieniono przy opisie danej funkcji w tabeli 6.

#### *Obszar Ogólne*

Parametr *Linia wejściowa* – umożliwia wskazanie obiektu Linii wejściowej.

Parametr *Funkcja* – umożliwia wskazanie funkcji linii. Lista wszystkich dostępnych funkcji wejściowych jest podana w tabeli 6 poniżej.

Parametr *Wartość parametru* – określa parametr wybranej funkcji. Dostępne dla niektórych funkcji.

Opcja *Rejestruj zdarzenie* – gdy opcja jest załączona to wyzwolenie linii generuje zdarzenie związane z przypisaną funkcją.

Parametr *Funkcja logiczna* – określa funkcję logiczną dla linii. Dostępne wartości:

- *LUB* wartość domyślna. Dla tej wartości parametru obiekt docelowy funkcji jest załączany gdy jedna z linii z tą funkcją jest wyzwolona.
- *I* wartość dostępna tylko dla wejść z funkcjami stanowymi (klucz stały). Dla tej wartości parametru obiekt docelowy funkcji jest załączany gdy wszystkie linie z tą funkcją są wyzwolone.

#### *Obszar Opcje uwierzytelniania*

Opcja *Wymaga rozpoznania Użytkownika* – gdy opcja jest załączona to użytkownik może wyzwolić linię nie posiadając Uprawnień do jej funkcji. Wystarczy że jest użytkownikiem systemu czyli dysponuje Nośnikiem, który nie jest nieznany dla systemu. Opcja wymaga zdefiniowania Punktu uwierzytelniania dla linii.

Opcja *Wymaga uprawnienia do Punktu identyfikacji* – gdy opcja jest załączona to użytkownik może wyzwolić linię tylko wtedy gdy posiada Uprawnienie do jej funkcji i w ramach Uprawnienia zdefiniowana jest reguła zezwalająca typu Punkt identyfikacji zawierająca w sobie Punkt identyfikacji, na którym wyzwolenie linii ma być uwierzytelniane. Opcja wymaga zdefiniowania Punktu uwierzytelniania dla linii.

Opcja *Wymaga uprawnienia do Obiektu* – gdy opcja jest załączona to użytkownik może wyzwolić linię tylko wtedy gdy posiada Uprawnienie do jej funkcji i w ramach Uprawnienia zdefiniowana jest reguła

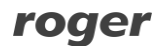

zezwalająca typu Obiekt zawierająca w sobie obiekt na poziomie którego stosowana jest linia (np. Przejście). Opcja wymaga zdefiniowania Punktu uwierzytelniania dla linii.

Opcja *Wymaga uprawnienia do Parametru funkcji* – gdy opcja jest załączona to użytkownik może wyzwolić linię tylko wtedy gdy posiada Uprawnienie do funkcji i w ramach Uprawnienia zdefiniowana jest reguła zezwalająca typu Parametr funkcji zawierająca w sobie parametr funkcji wywoływanej za pomocą linii. Opcja wymaga zdefiniowania Punktu uwierzytelniania dla linii.

#### *Funkcje Linii wejściowych*

Poszczególne funkcje Linii wejściowych są dostępne w ramach obsługiwanych obiektów. Dana linia wejściowa może przykładowo być stosowana do przezbrajania i wtedy powinna być konfigurowana na poziomie Strefy alarmowej z wykorzystaniem funkcji dostępnych dla tego obiektu. Część z funkcji może być również stosowana w ramach Opcji identyfikacji na poziomie Punktu identyfikacji.

Funkcje dzieli się na zdarzeniowe czyli takie, które są wyzwalane przez impuls oraz stanowe, w których system monitoruje czas ich załączenia (moment wyzwolenia i zakończenia).

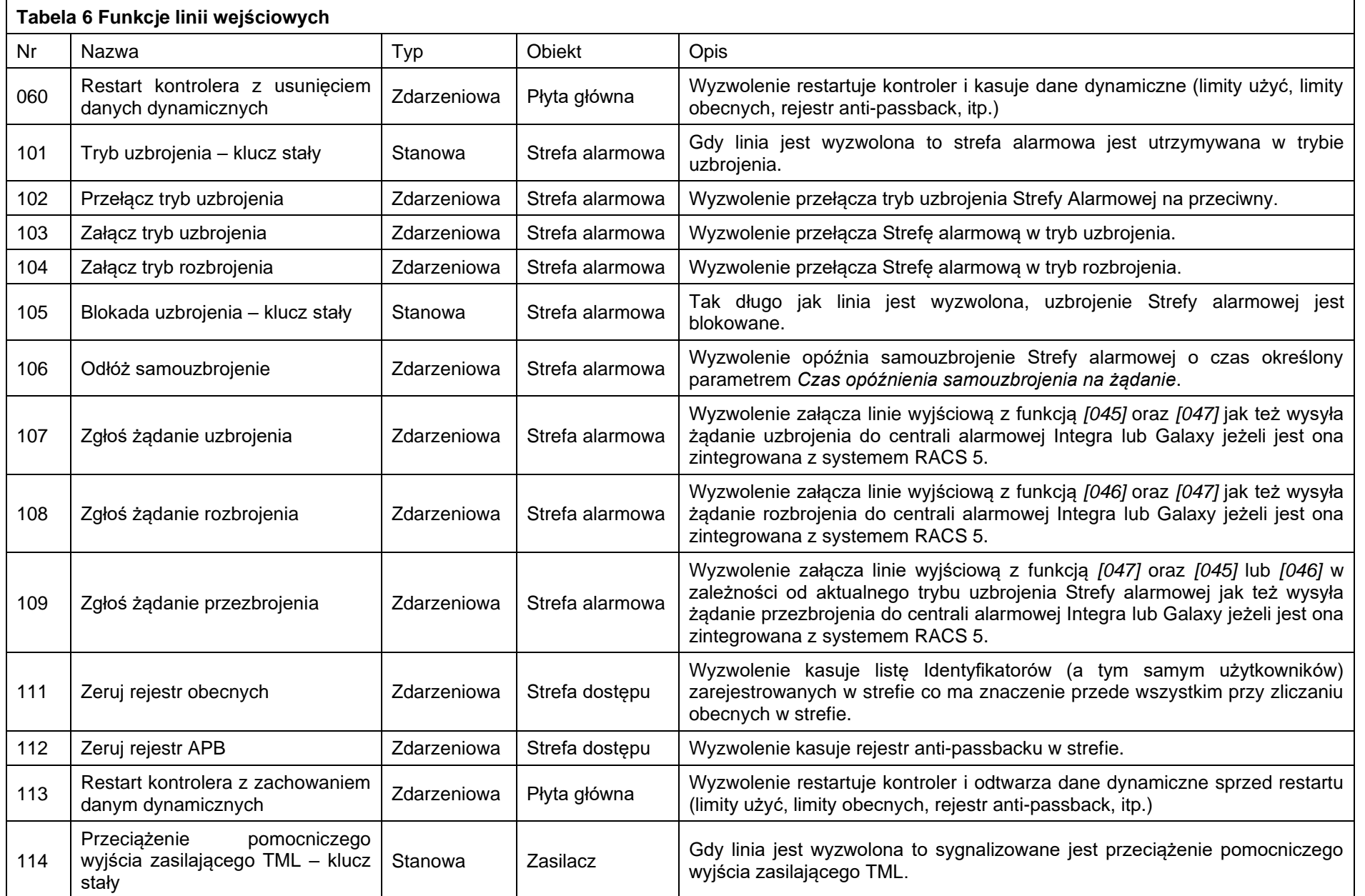

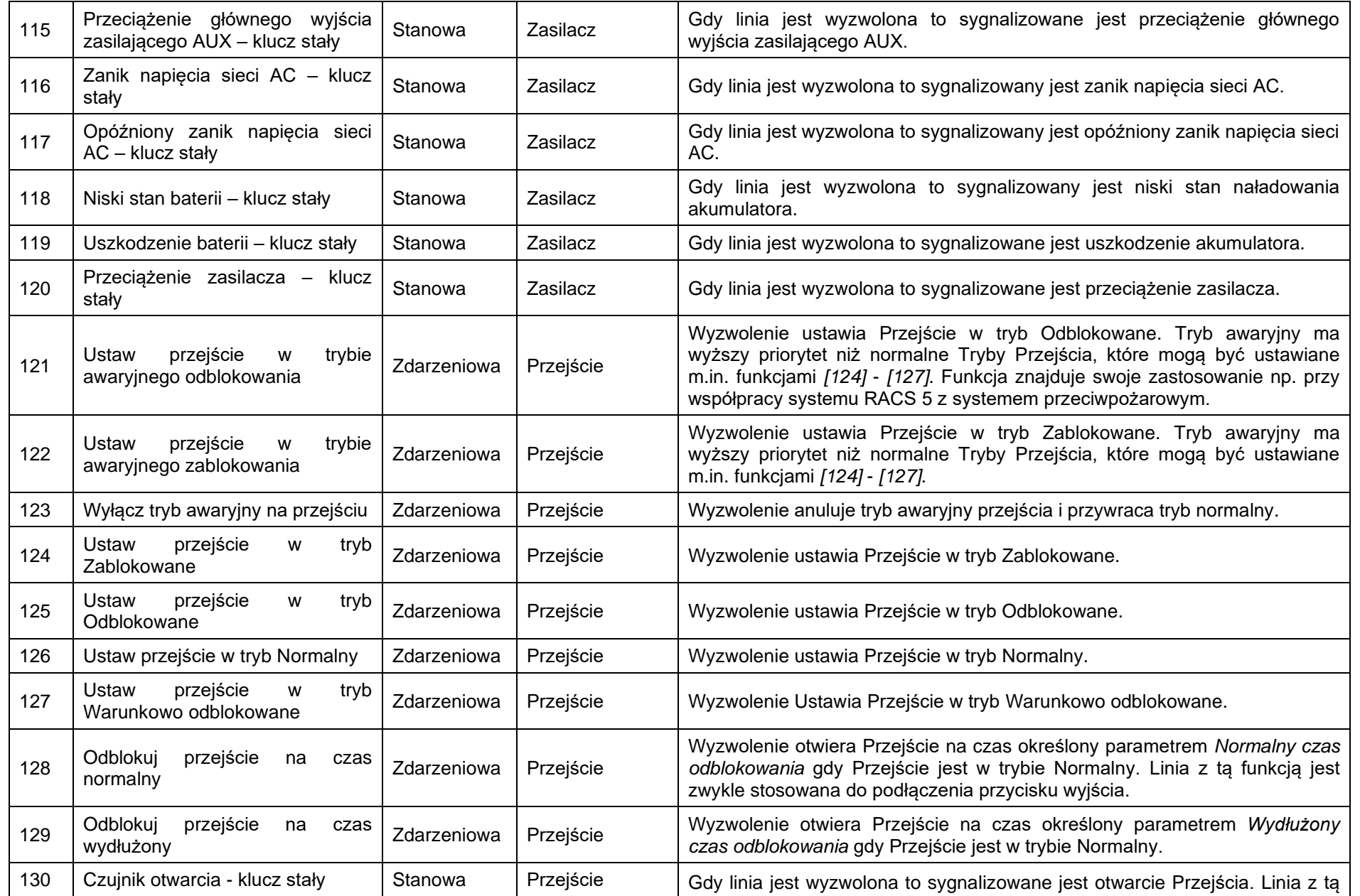

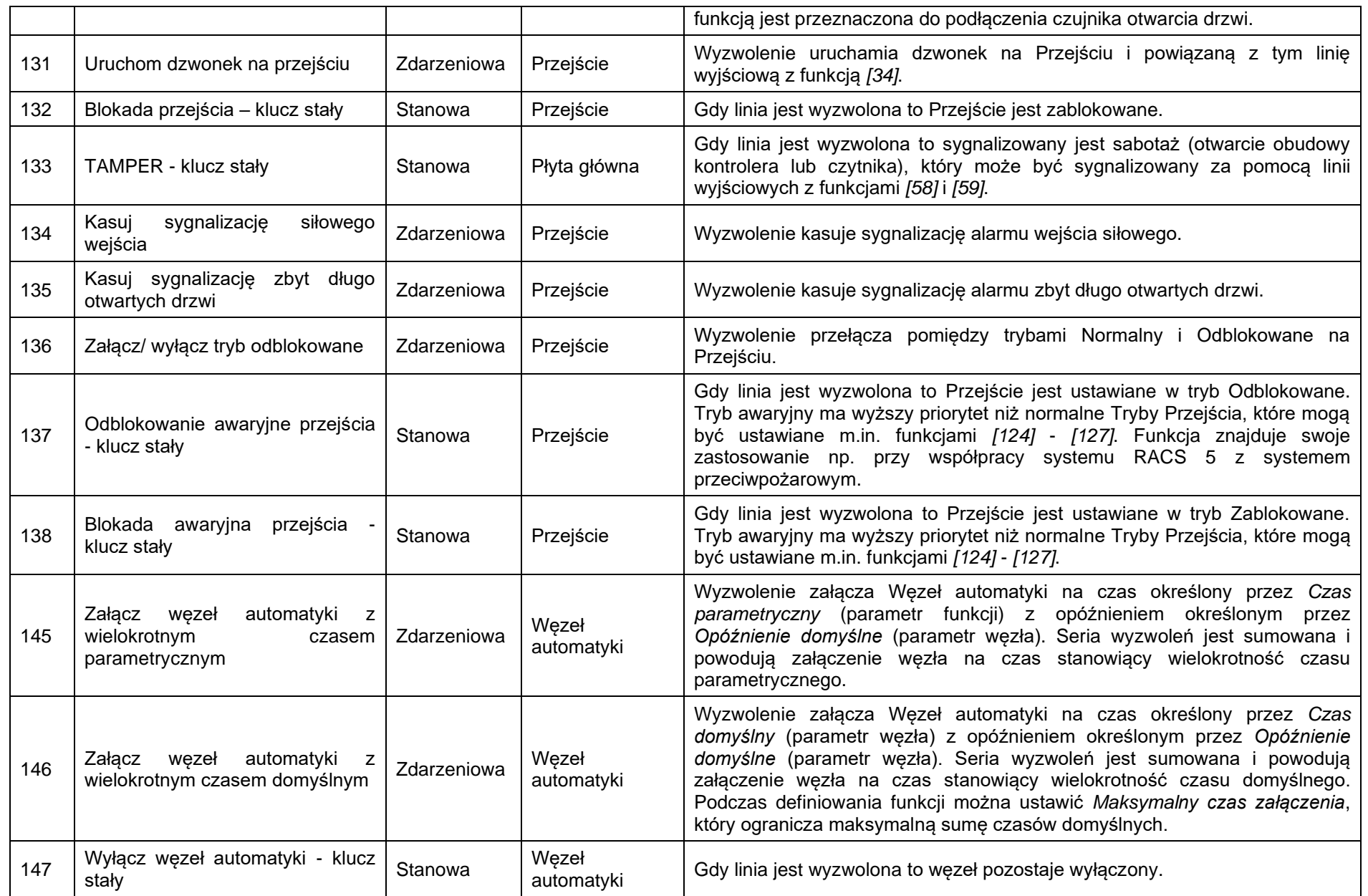

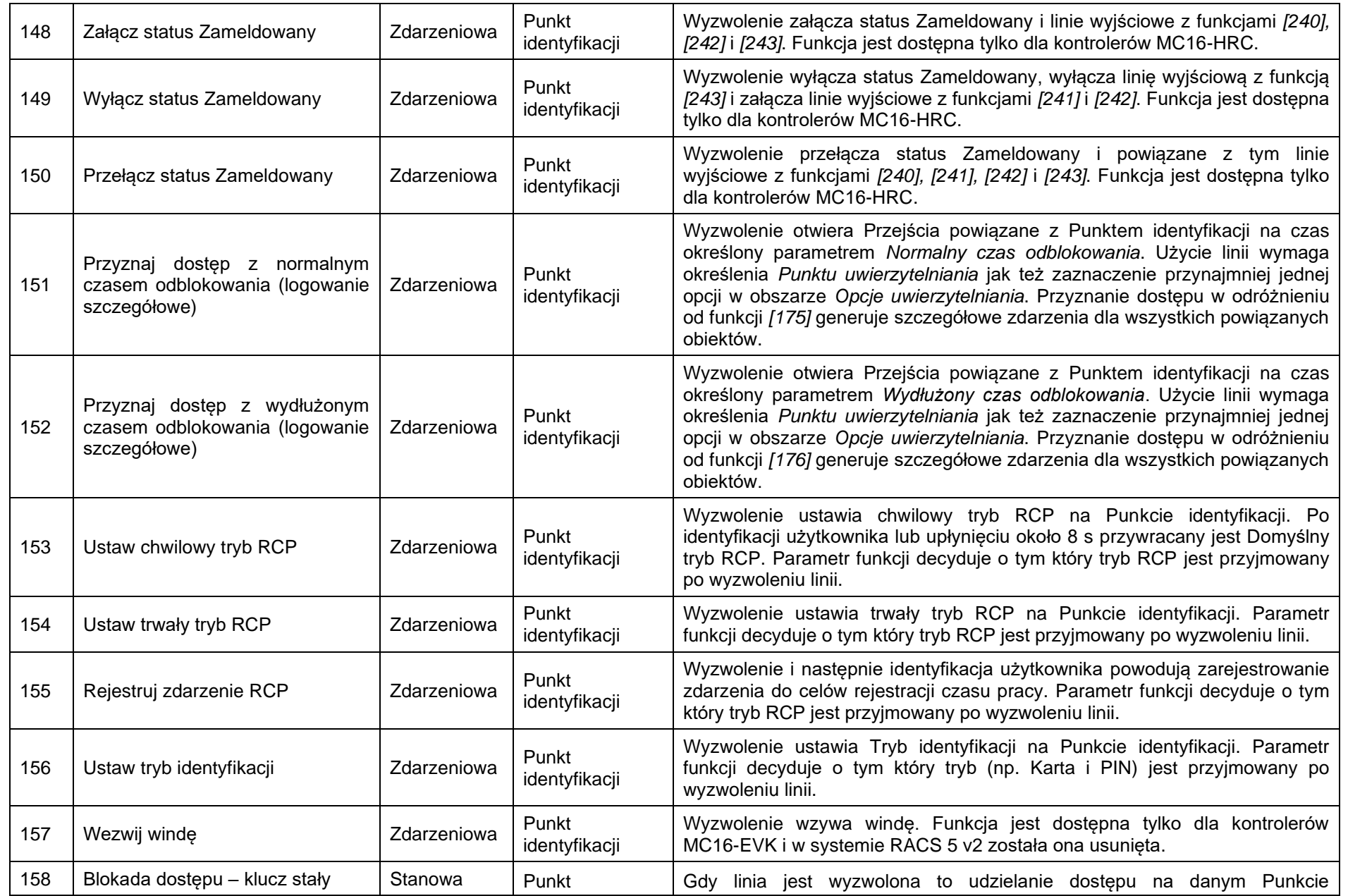

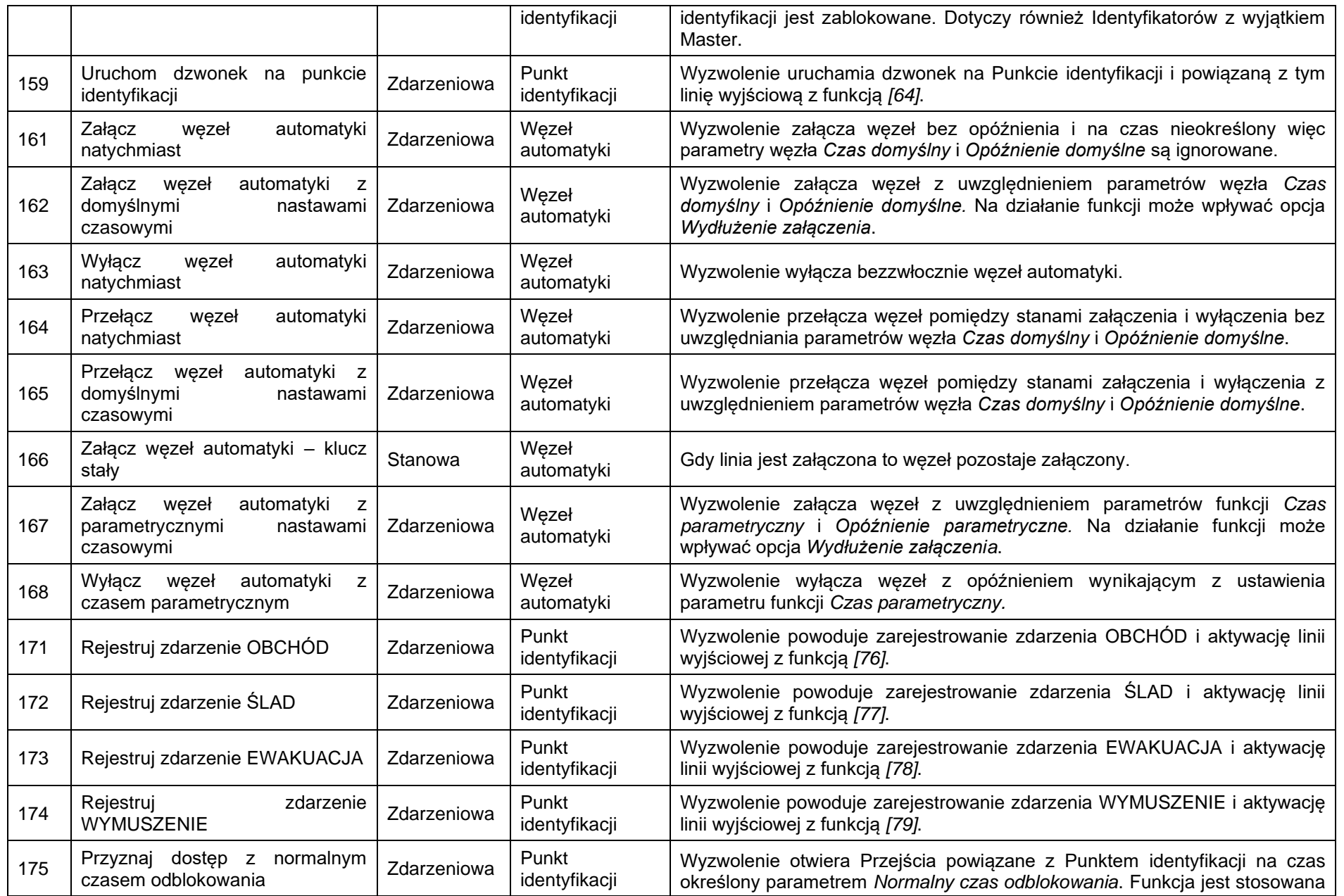

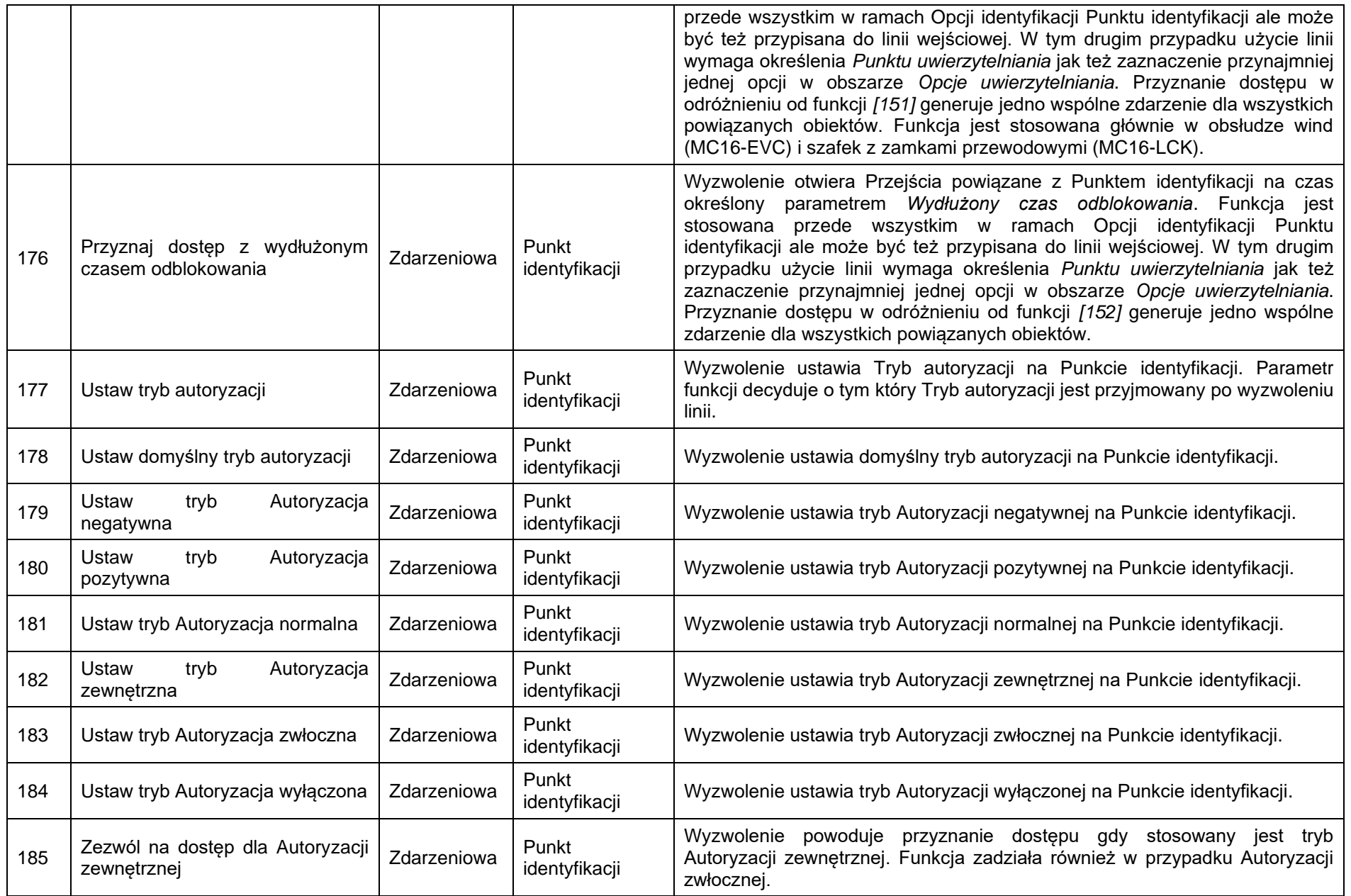

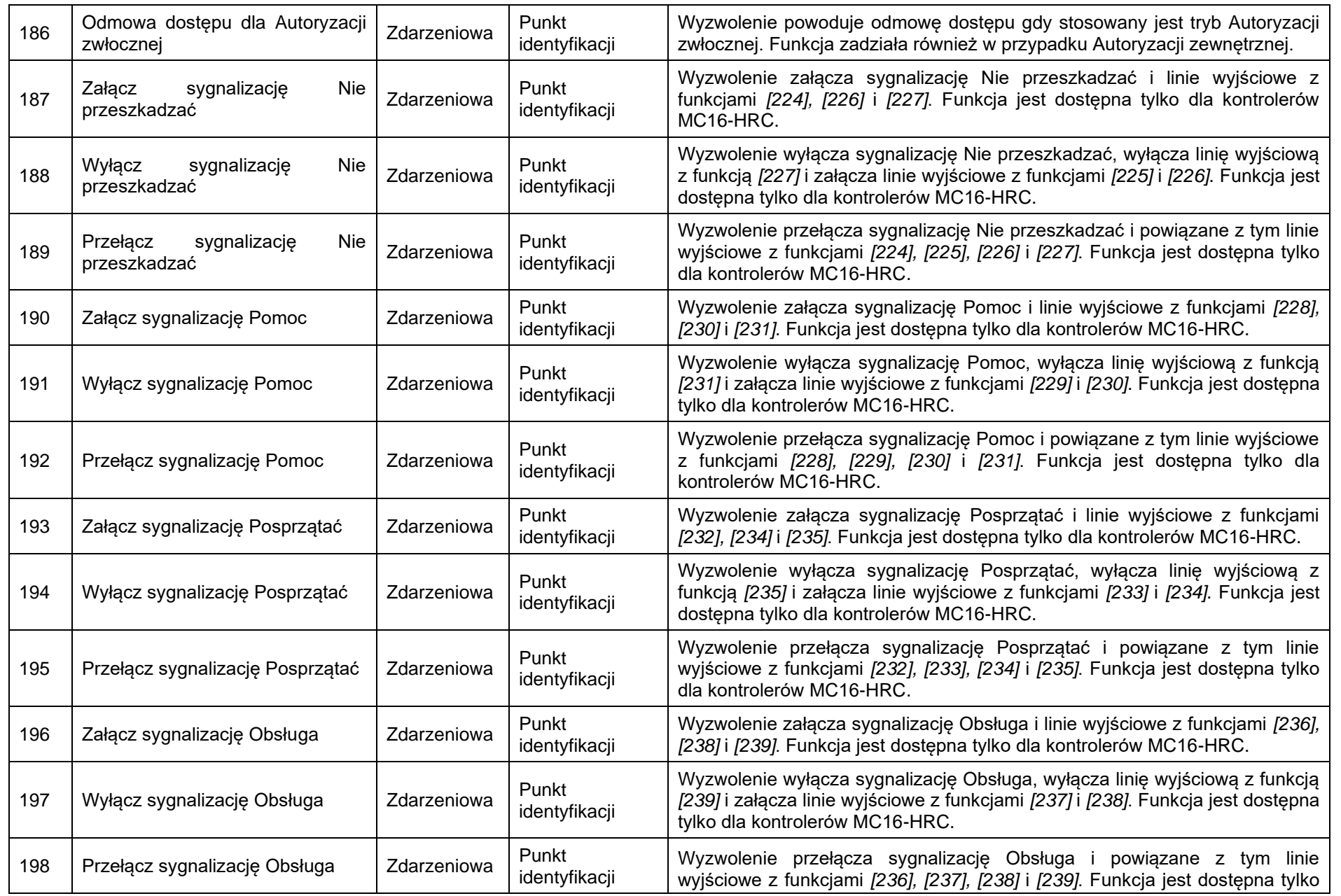

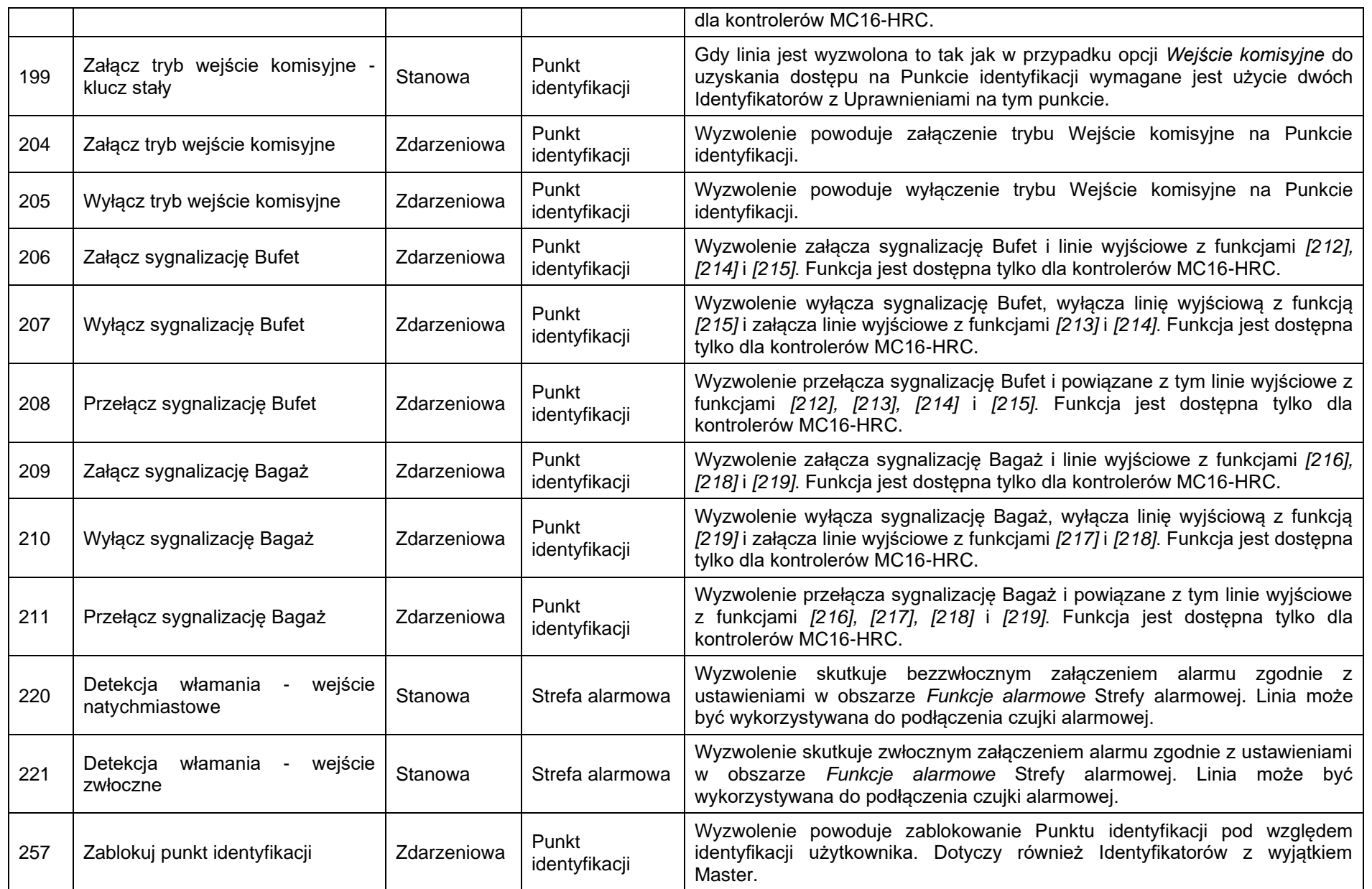

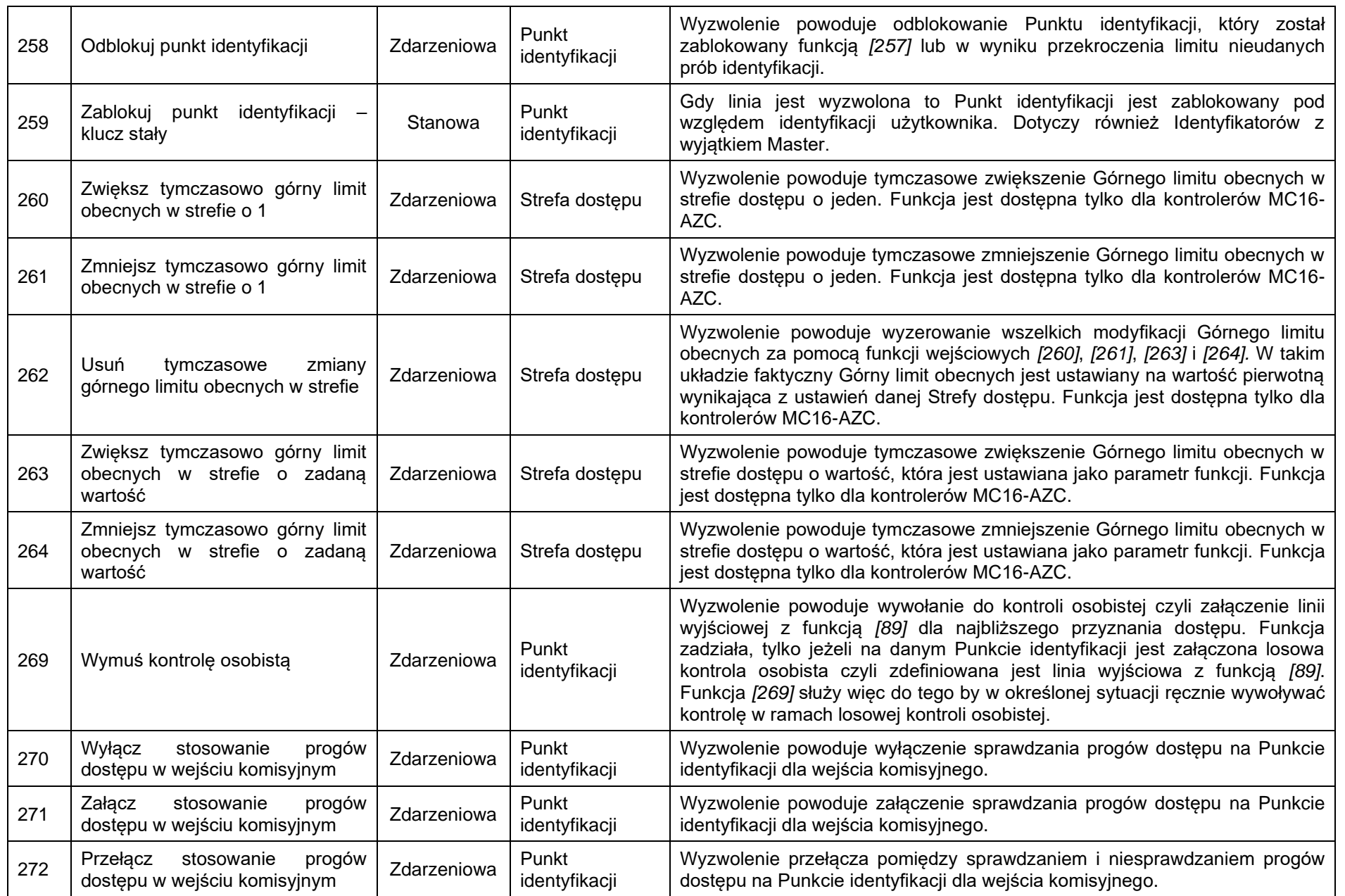

![](_page_30_Picture_46.jpeg)

### **Klawisze funkcyjne**

Klawisz funkcyjny reprezentuje jeden z dodatkowych nienumerycznych przycisków (F1, F2, F3, F4, \*, #) na klawiaturze niektórych czytników serii MCT i PRT oraz dedykowanych terminali. Stan klawisza jest monitorowany i zmiana jego stanu wywołuje odpowiednią akcję w systemie. Rodzaj akcji zależy od funkcji przypisanej do danego klawisza (np. wybór trybu RCP, zmiana stanu uzbrojenia, itp.) Do klawisza można przypisać jedną lub więcej funkcji. Gdy opcja wielofunkcyjności jest załączona to naciśnięcie przycisku może skutkować wieloma akcjami wykonanymi w różnych miejscach systemu. Kontroler może rozróżniać krótkie oraz długie naciśnięcia klawisza i dla każdego z nich obsługiwać inną funkcję (wymaga wcześniejszej konfiguracji niskopoziomowej urządzenia z klawiszem). Dodatkowo użycie klawisza funkcyjnego w systemie może wymagać autoryzacji użytkownika na wskazanym Punkcie uwierzytelniania (czytniku).

#### *Obszar Ogólne*

Pole edytowalne *Nazwa* – określa nazwę klawisza.

Pole edytowalne *Opis* – dowolny tekst opisujący klawisz.

#### *Obszar Obiekt*

Parametr *Nazwa* – umożliwia wskazanie urządzenia z klawiaturą (obiekt KBD).

Parametr *Kod klawisza* – umożliwia wskazanie fizycznego klawisza na klawiaturze.

Pole informacyjne *Urządzenie* – określa model urządzenia ze wskazanym klawiszem.

Pole informacyjne *Obiekt* – określa typ obiektu.

Pole informacyjne *Komentarz* – wyświetla komentarz, który został nadany klawiaturze w trakcie konfiguracji niskopoziomowej urządzenia z klawiszem.

Pole informacyjne *Typ* – określa typ klawiatury.

Pole informacyjne *Adres IP* – określa adres IP urządzenia nadrzędnego (kontrolera), do którego jest podłączone urządzenie z klawiszem.

Pole informacyjne *Adres RS* – określa adres RS485 urządzenia z klawiszem.

#### *Obszar Opcje dodatkowe*

Parametr *Harmonogram aktywności* – umożliwia przypisanie harmonogramu określającego przedziały czasu, w których klawisz będzie obsługiwany. Wymaga wcześniejszego zdefiniowania Harmonogramu typu Okresowy.

Parametr *Punkt uwierzytelnienia* – określa Punkt identyfikacji, na którym będzie konieczna identyfikacja użytkownika jeżeli użycie klawisza wymaga uwierzytelnienia. Wymóg uwierzytelnienia przez użyciem ustawia się w trakcie przypisywania klawisza do danego obiektu (np. Przejścia) w obszarze *Opcje uwierzytelnienia*.

Opcja *Klawisz wielofunkcyjny* – gdy opcja jest załączona to możliwe jest ustawienie limitu określającego ile maksymalnie funkcji można przypisać do danego klawisza.

Parametr *Limit funkcji* – określa maksymalną liczbę funkcji jaką można przypisać klawiszowi.

Parametr *Sposób przyciśnięcia* – określa sposób naciskania klawisza. Domyślnie obsługiwane są jedynie krótkie naciśnięcia klawiszy. Obsługa długiego naciśnięcia wymaga dodatkowo konfiguracji niskopoziomowej terminala. Dostępne wartości:

- *Krótkie* naciśnięcie klawisza przez czas poniżej 2s (wartość domyślna).
- *Długie* –naciśnięcie klawisza przez czas powyżej 2s (wartość domyślna).

#### *Obszar Rejestracja zdarzeń*

Opcja *Rejestruj zdarzenie w momencie użycia klawisza* – gdy opcja jest załączona to naciśnięcie klawisza generuje zdarzenie w systemie.

Parametr *Zdarzenie użycia klawisza* – umożliwia wskazanie zdarzenia, które będzie generowane po użyciu klawisza. Może to być zdarzenie domyślne *[660]* lub zdarzenie zdefiniowane wcześniej przez administratora systemu.

Obiekt Klawisza funkcyjnego można dalej definiować na poziomie innych obiektów takich jak np. Przejście przypisując mu wymaganą funkcję. Parametry wspólne klawisza podczas takiego definiowania podano poniżej. Parametry specyficzne dla danej funkcji wymieniono przy opisie danej funkcji w tabeli 6.

![](_page_31_Picture_28.jpeg)

#### *Obszar Ogólne*

Parametr *Klawisz funkcyjny* – umożliwia wskazanie obiektu Klawisza funkcyjnego.

Parametr *Funkcja* – umożliwia wskazanie funkcji klawisza.

Parametr *Wartość parametru* – określa parametr wybranej funkcji. Dostępne dla niektórych funkcji.

Opcja *Rejestruj zdarzenie* – gdy opcja jest załączona to naciśnięcie klawisza generuje zdarzenie związane z przypisaną funkcją.

Parametr *Funkcja logiczna* – nie obsługiwany w przypadku klawiszy.

#### *Obszar Opcje uwierzytelniania*

Opcja *Wymaga rozpoznania Użytkownika* – gdy opcja jest załączona to użytkownik może użyć klawisz nie posiadając Uprawnień do jego funkcji. Wystarczy że jest użytkownikiem systemu czyli dysponuje Nośnikiem, który nie jest nieznany dla systemu. Opcja wymaga zdefiniowania Punktu uwierzytelniania dla klawisza.

Opcja *Wymaga uprawnienia do Punktu identyfikacji* – gdy opcja jest załączona to użytkownik może użyć klawisz tylko wtedy gdy posiada Uprawnienie do jego funkcji i w ramach Uprawnienia zdefiniowana jest reguła zezwalająca typu Punkt identyfikacji zawierająca w sobie Punkt identyfikacji, na którym użycie klawisza ma być uwierzytelniane. Opcja wymaga zdefiniowania Punktu uwierzytelniania dla klawisza.

Opcja *Wymaga uprawnienia do Obiektu* – gdy opcja jest załączona to użytkownik może użyć klawisz tylko wtedy gdy posiada Uprawnienie do jego funkcji i w ramach Uprawnienia zdefiniowana jest reguła zezwalająca typu Obiekt zawierająca w sobie obiekt na poziomie którego stosowany jest klawisz (np. Przejście). Opcja wymaga zdefiniowania Punktu uwierzytelniania dla klawisza.

Opcja *Wymaga uprawnienia do Parametru funkcji* – gdy opcja jest załączona to użytkownik może użyć klawisz tylko wtedy gdy posiada Uprawnienie do funkcji i w ramach Uprawnienia zdefiniowana jest reguła zezwalająca typu Parametr funkcji zawierająca w sobie parametr funkcji wywoływanej za pomocą klawisza. Opcja wymaga zdefiniowania Punktu uwierzytelniania dla klawisza.

#### *Funkcje klawiszy*

Poszczególne funkcje klawiszy funkcyjnych są dostępne w ramach obsługiwanych obiektów. Dany klawisz może przykładowo być stosowany do przezbrajania i wtedy powinien być konfigurowany na poziomie Strefy alarmowej z wykorzystaniem funkcji dostępnych dla tego obiektu. W przypadku klawiszy funkcyjnych wykorzystywane są te same funkcje co w przypadku Linii wejściowych (tabela 6) z wyłączeniem funkcji na poziomie obiektu Zasilacz oraz funkcji stanowych (typu klucz stały).

### **Komendy lokalne**

Komenda lokalna reprezentuje obiekt wirtualny, który może być wywoływany z poziomu Punktu identyfikacji w ramach Opcji identyfikacji (np. odczytem karty) oraz poprzez Komendy globalne w celu wykonania akcji w systemie. Rodzaj akcji zależy od funkcji przypisanej do danej komendy (np. zablokowanie Przejścia). Do komendy lokalnej można przypisać jedną lub więcej funkcji. Gdy opcja wielofunkcyjności jest załączona to wyzwolenie jednej komendy może skutkować wieloma akcjami wykonanymi w różnych miejscach systemu. W praktyce Komendy lokalne są wykorzystywane przede wszystkim do wywoływanie funkcji wejściowych poprzez identyfikację użytkownika na czytniku (kartą lub PIN-em) a nie za pomocą linii wejściowej czy klawisza funkcyjnego.

#### *Obszar Ogólne*

Pole edytowalne *Nazwa* – określa nazwę komendy.

Pole edytowalne *Opis* – dowolny tekst opisujący komendę.

#### *Obszar Opcje dodatkowe*

Parametr *Harmonogram aktywności* – umożliwia przypisanie harmonogramu określającego przedziały czasu, w których komenda będzie obsługiwana. Wymaga wcześniejszego zdefiniowania Harmonogramu typu Okresowy.

Opcja *Komenda wielofunkcyjna* – gdy opcja jest załączona to możliwe jest ustawienie limitu określającego ile maksymalnie funkcji można przypisać do danej komendy.

Parametr *Limit funkcji* – określa maksymalną liczbę funkcji jaką można przypisać komendzie.

#### *Obszar Rejestracja zdarzeń*

Opcja *Rejestruj zdarzenie w momencie użycia komendy* – gdy opcja jest załączona to wywołanie komendy generuje zdarzenie w systemie.

Parametr *Zdarzenie użycia komendy* – umożliwia wskazanie zdarzenia, które będzie generowane po użyciu komendy. Może to być zdarzenie domyślne *[659]* lub zdarzenie zdefiniowane wcześniej przez administratora systemu.

Obiekt Komendy lokalnej można dalej definiować na poziomie innych obiektów takich jak np. Przejście przypisując mu wymaganą funkcję. Parametry wspólne komendy dla takiego definiowania podano poniżej. Parametry specyficzne dla danej funkcji wymieniono przy opisie danej funkcji w tabeli 6.

Komenda lokalna po zdefiniowaniu jest przypisywana do Punktu identyfikacji w ramach Opcji identyfikacji. To przypisanie określa metodę wywołania komendy (np. dwukrotny odczyt karty). Komendę można również wywoływać na poziomie Komendy globalnej, która z kolei może być przykładowo wywoływana automatycznie przez zdarzenie generowane w systemie.

#### *Obszar Ogólne*

Parametr *Komenda lokalna* – umożliwia wskazanie obiektu Komendy lokalnej.

Parametr *Funkcja* – umożliwia wskazanie funkcji komendy.

Parametr *Wartość parametru* – określa parametr wybranej funkcji. Dostępne dla niektórych funkcji.

Opcja *Rejestruj zdarzenie* – gdy opcja jest załączona to wywołanie komendy generuje zdarzenie związane z przypisaną funkcją.

Parametr *Funkcja logiczna* – nie obsługiwany w przypadku komend.

#### *Obszar Opcje uwierzytelniania*

Opcja *Wymaga rozpoznania Użytkownika* – gdy opcja jest załączona to użytkownik może użyć komendę nie posiadając Uprawnień do jej funkcji. Wystarczy że jest użytkownikiem systemu czyli dysponuje Nośnikiem, który nie jest nieznany dla systemu.

Opcja *Wymaga uprawnienia do Punktu identyfikacji* – gdy opcja jest załączona to użytkownik może użyć komendę tylko wtedy gdy posiada Uprawnienie do jej funkcji i w ramach Uprawnienia zdefiniowana jest reguła zezwalająca typu Punkt identyfikacji zawierająca w sobie Punkt identyfikacji, na którym komenda ma być wywoływana.

Opcja *Wymaga uprawnienia do Obiektu* – gdy opcja jest załączona to użytkownik może użyć komendę tylko wtedy gdy posiada Uprawnienie do jej funkcji i w ramach Uprawnienia zdefiniowana jest reguła zezwalająca typu Obiekt zawierająca w sobie obiekt na poziomie którego zdefiniowana jest komenda (np. Przejście).

Opcja *Wymaga uprawnienia do Parametru funkcji* – gdy opcja jest załączona to użytkownik może użyć komendę tylko wtedy gdy posiada Uprawnienie do funkcji i w ramach Uprawnienia zdefiniowana jest reguła zezwalająca typu Parametr funkcji zawierająca w sobie parametr funkcji wywoływanej za pomocą komendy.

#### *Funkcje komend*

Poszczególne funkcje komend są dostępne w ramach obsługiwanych obiektów. Dana komenda może przykładowo być stosowana do przezbrajania i wtedy powinna być konfigurowana na poziomie Strefy alarmowej z wykorzystaniem funkcji dostępnych dla tego obiektu. W przypadku komend wykorzystywane są te same funkcje co w przypadku Linii wejściowych (tabela 6) z wyłączeniem funkcji na poziomie obiektu Zasilacz oraz funkcji stanowych (typu klucz stały).

### **Linie wyjściowe**

Linia wyjściowa reprezentuje obiekt przeznaczony do kontrolowania zewnętrznego urządzenia elektrycznego. Funkcja linii określa sytuację (zdarzenie), która spowoduje jej wyzwolenie (np. zwolnienie zamka w wyniku przyznania dostępu). Funkcja może wyzwalać linię z różnymi modulacjami. Do linii można przypisać jedną lub więcej funkcji. Gdy opcja wielofunkcyjności jest załączona to linia może być wyzwalana przez różne akcje w systemie z uwzględnieniem ich priorytetów.

#### *Obszar Ogólne*

Pole edytowalne *Nazwa* – określa nazwę linii. Pole edytowalne *Opis* – dowolny tekst opisujący linię.

#### *Obszar Obiekt*

Parametr *Nazwa* – umożliwia wskazanie fizycznej linii wyjściowej.

Pole informacyjne *Urządzenie* – określa model urządzenia ze wskazaną linią.

Pole informacyjne *Obiekt* – określa typ obiektu.

Pole informacyjne *Komentarz* – wyświetla komentarz, który został nadany linii w trakcie konfiguracji niskopoziomowej urządzenia ze wskazaną linią.

Pole informacyjne *Typ* – określa typ linii.

Pole informacyjne *Adres IP* – określa adres IP urządzenia nadrzędnego (kontrolera), do którego jest podłączone urządzenie z linią.

Pole informacyjne *Adres RS* – określa adres RS485 urządzenia z linią.

#### *Obszar Opcje dodatkowe*

Parametr *Harmonogram aktywności* – umożliwia przypisanie harmonogramu określającego przedziały czasu, w których linia będzie obsługiwana. Wymaga wcześniejszego zdefiniowania Harmonogramu typu Okresowy.

Parametr *Harmonogram zerowania* – umożliwia przypisanie harmonogramu określającego moment(-y) czasu, w których wyzwolenie linii będzie kasowane. Wymaga wcześniejszego zdefiniowania Harmonogramu typu Chwilowy.

Opcja *Wyjście wielofunkcyjne* – gdy opcja jest załączona to możliwe jest ustawienie limitu określającego ile maksymalnie funkcji można przypisać do danej linii.

Parametr *Limit funkcji* – określa maksymalną liczbę funkcji jaką można przypisać linii.

Obiekt Linii wyjściowej można dalej definiować na poziomie innych obiektów takich jak np. Przejście przypisując mu wymaganą funkcję. Parametry wspólne linii podczas takiego definiowania podano poniżej. Parametry specyficzne dla danej funkcji wymieniono przy opisie danej funkcji w tabeli 7.

#### *Obszar Ogólne*

Parametr *Linia wyjściowa* – umożliwia wskazanie obiektu Linii wyjściowej.

Parametr *Funkcja* – umożliwia wskazanie funkcji linii. Lista wszystkich dostępnych funkcji wyjściowych jest podana w tabeli 7 poniżej.

#### *Obszar Ustawienia zaawansowane*

Parametr *Priorytet* – określa priorytet funkcji w obsłudze linii wielofunkcyjnej. Funkcja o wyższym priorytecie przejmuje kontrolę nad linią zatrzymując poprzednią sygnalizację i załączając swoją własną. Parametr *Tryb wyzwalania* – określa sposób wyzwolenia linii. Dostępne wartości:

- *Chwilowy* linia wyzwalana na czas określony przez parametr *Czas załączenia*.
- *Trwały* linia wyzwalana na czas nieokreślony.
- *Nieaktywny* linia dezaktywowana.

Parametr *Czas załączenia* – określa całkowity czas załączenia linii dla trybu wyzwalania *Chwilowy*.

Parametr *Jednostka* – określa jednostkę czasu dla parametru *Czas załączenia*.

#### *Obszar Sposób modulacji*

Parametr *Typ sygnału* – określa sposób modulacji sygnału linii np. pojedynczy krótki impuls powtarzany co sekundę.

Parametr *Szybkość taktowania* – określa częstotliwość sygnału gdy wybrany jest *Typ sygnału: Użytkownika*.

Parametr *Wzór modulacji* – określa wzór modulacji gdy wybrany jest *Typ sygnału: Użytkownika.*

Parametr *Ilość cykli* – określa ilość powtórzeń wzoru modulacji gdy wybrany jest *Typ sygnału: Użytkownika.*

#### *Obszar Parametry*

Umożliwia wybór parametru dla niektórych funkcji np. Harmonogram dla funkcji *[017]*, intensywność kontroli dla funkcji *[089]*, itp.

#### *Funkcje Linii wyjściowych*

Poszczególne funkcje Linii wyjściowych są dostępne w ramach obsługiwanych obiektów. Dana linia może przykładowo być stosowana do kontrolowania zamka drzwi i wtedy powinna być konfigurowana na poziomie Przejścia z wykorzystaniem funkcji dostępnych dla tego obiektu.

Funkcje dzieli się na zdarzeniowe czyli takie, które są wyzwalane w momencie wystąpienia określonego stanu oraz statusowe, które odzwierciedlają występowanie danego stanu (moment wyzwolenia i zakończenia).

![](_page_35_Picture_294.jpeg)

![](_page_36_Picture_262.jpeg)

![](_page_37_Picture_283.jpeg)

![](_page_38_Picture_336.jpeg)

![](_page_39_Picture_335.jpeg)

![](_page_40_Picture_329.jpeg)

![](_page_41_Picture_296.jpeg)

![](_page_42_Picture_302.jpeg)

![](_page_43_Picture_344.jpeg)

![](_page_44_Picture_299.jpeg)

![](_page_45_Picture_226.jpeg)

### **Węzły automatyki**

Węzeł automatyki reprezentuje obiekt wirtualny, który może być stosowany do zaawansowanego kontrolowania Linii wyjściowych a przez to urządzeń i systemów zewnętrznych, które są do nich podłączone. Węzeł może być załączany przez Linie wejściowe, Klawisze funkcyjne oraz Komendy lokalne.

#### *Obszar Ogólne*

Pole edytowalne *Nazwa* – określa nazwę węzła.

Parametr *Grupa* – umożliwia przypisanie węzła do wcześniej utworzonej Grupy węzłów.

Pole edytowalne *Komunikat LCD* – określa nazwę węzła do zastosowania na Wyświetlaczu.

Parametr *Skrót klawiaturowy* – określa klawisz odpowiadający węzłowi dla opcji interaktywnych.

Pole edytowalne *Opis* – dowolny tekst opisujący Węzeł automatyki.

#### *Obszar Opcje czasowe*

Parametr *Czas domyślny* – określa domyślny czas załączenia węzła.

Parametr *Opóźnienie domyślne* – określa domyślne opóźnienie w załączeniu węzła.

Opcja *Wydłużenie załączenia* – gdy opcja jest załączona to wyzwolenie linii wejściowej z funkcją *[162]* oraz *[167]* gdy węzeł jest już załączony może wydłużyć jego załączenie o czas określony odpowiednio parametrami *Czas domyślny* i *Czas parametryczny* jeżeli czas, który pozostał do wyłączenia węzła jest krótszy niż wymienione parametry. W takim układzie w dodatkowym wydłużeniu załączenia węzła nie są uwzględniane odpowiednio parametry *Opóźnienie domyślne* i *Opóźnienie parametryczne*.

#### *Obszar Opcje dodatkowe*

Parametr *Stan domyślny* – określa domyślny stan węzła gdy nie jest on wyzwolony funkcją. Dostępne wartości:

- *Zał.* węzeł domyślnie załączony
- *Wył.* węzeł domyślnie wyłączony

Parametr *Harmonogram aktywności* – umożliwia przypisanie harmonogramu określającego przedziały czasu, w których węzeł będzie obsługiwany. Wymaga wcześniejszego zdefiniowania Harmonogramu typu Okresowy.

#### *Obszar Rejestracja zdarzeń*

Opcja *Rejestruj zdarzenie w momencie załączenia węzła* – gdy opcja jest załączona to załączenie węzła generuje zdarzenie w systemie.

Parametr *Zdarzenie załączenia* – umożliwia wskazanie zdarzenia, które będzie generowane po załączeniu węzła. Może to być zdarzenie domyślne *[657]* lub zdarzenie zdefiniowane wcześniej przez administratora systemu.

Opcja *Rejestruj zdarzenie w momencie wyłączenia węzła* – gdy opcja jest załączona to wyłączenie węzła generuje zdarzenie w systemie.

Parametr *Zdarzenie wyłączenia* – umożliwia wskazanie zdarzenia, które będzie generowane po wyłączeniu węzła. Może to być zdarzenie domyślne *[658]* lub zdarzenie zdefiniowane wcześniej przez administratora systemu.

#### *Zakładka Linie wejściowe*

Zakładka jest dostępna po utworzeniu obiektu Węzeł automatyki i umożliwia ona tworzenie i przypisywanie Linii wejściowych do niego. Parametry przypisania i dostępne funkcje podano w ramach opisu obiektu Linie wejściowe.

#### *Zakładka Linie wyjściowe*

Zakładka jest dostępna po utworzeniu obiektu Węzeł automatyki i umożliwia ona tworzenie i przypisywanie Linii wyjściowych do niego. Parametry przypisania i dostępne funkcje podano w ramach opisu obiektu Linie wyjściowe.

#### *Zakładka Klawisze funkcyjne*

Zakładka jest dostępna po utworzeniu obiektu Węzeł automatyki i umożliwia ona tworzenie i przypisywanie Klawiszy funkcyjnych do niego. Parametry przypisania i dostępne funkcje podano w ramach opisu obiektu Klawisze funkcyjne.

#### *Zakładka Komendy lokalne*

Zakładka jest dostępna po utworzeniu obiektu Węzeł automatyki i umożliwia ona tworzenie i przypisywanie Komend lokalnych do niego. Parametry przypisania i dostępne funkcje podano w ramach opisu obiektu Komendy lokalne.

### **Strefy dostępu**

Strefa dostępu reprezentuje obszar z Punktami identyfikacji pełniącymi rolę Punktów wejściowych oraz Punktów wyjściowych. Opcjonalnie strefa może również zawierać Punkty wewnętrzne. Użytkownik po identyfikacji na Punkcie identyfikacji jest w rejestrze strefy oznaczany jako obecny w strefie i może wtedy uzyskiwać dostęp na Punktach wewnętrznych o ile posiada odpowiednie Uprawnienia. Użytkownik po identyfikacji na Punkcie wyjściowym jest usuwany z rejestru obecnych strefy.

Strefa dostępu umożliwia zaawansowaną kontrolę przemieszczenia się użytkowników z uwzględnieniem anti-passbacku, sąsiedztwa stref, limitów obecnych, grupowych limitów obecnych (MC16-AZC) i limitów użyć (MC16-AZC). Więcej informacji na temat tych funkcjonalności podano w notach aplikacyjnych AN004 i AN031.

Uwaga: Funkcjonalności na poziomie Strefy dostępu bazują na rozpoznawaniu i zliczaniu Identyfikatorów. Jeżeli każdy z użytkowników dysponuje nie więcej niż jednym Identyfikatorem to można uznać, że te funkcjonalności w istocie dotyczą użytkowników.

#### *Obszar Ogólne*

Pole edytowalne *Nazwa* – określa nazwę strefy.

Opcja *Grupowe limity obecnych* – gdy opcja jest załączona to obsługiwane są grupowe limity obecnych. Opcja jest dostępna tylko dla kontrolerów MC16-AZC.

Pole edytowalne *Komunikat LCD* – określa nazwę strefy do zastosowania na Wyświetlaczu.

Parametr *Skrót klawiaturowy* – określa klawisz odpowiadający strefie dla opcji interaktywnych.

Pole edytowalne *Opis* – dowolny tekst opisujący Strefę dostępu.

#### *Obszar Opcje kontroli obecnych*

Parametr *Górny limit obecnych* – określa maksymalną ilość użytkowników w Strefie dostępu powyżej której użytkownicy logujący się na Punktach wejściowych uzyskują odmowę dostępu. Nie dotyczy Identyfikatorów z wyjątkiem Master oraz wyjątkami dotyczącymi limitów obecnych.

Parametr *Dolny limit obecnych* – określa minimalną ilość użytkowników w Strefie dostępu poniżej której użytkownicy logujący się na Punktach wyjściowych uzyskują odmowę dostępu. Nie dotyczy Identyfikatorów z wyjątkiem Master oraz wyjątkami dotyczącymi limitów obecnych.

Parametr *Górny limit obecnych (prealarm)* – określa przy jakiej ilości użytkowników w strefie generowany jest prealarm z wykorzystaniem linii wyjściowych z funkcjami *[247]* i *[249].*

Parametr *Dolny limit obecnych (prealarm)* – określa przy jakiej ilości użytkowników w strefie generowany jest prealarm z wykorzystaniem linii wyjściowych z funkcjami *[248]* i *[250].*

Parametr *Harmonogram zerowania rejestru obecnych* – umożliwia przypisanie harmonogramu określającego momenty kasowanie rejestru użytkowników obecnych w Strefie dostępu. Wymaga wcześniejszego zdefiniowania Harmonogramu typu Chwilowy.

#### *Obszar Opcje Anti-passback*

Parametr *Tryb APB* – określa typ anti-passbacku do zastosowania w Strefie dostępu. Anti-passback (APB) w ogólnym ujęciu nie pozwala użytkownikom wchodzić do strefy jeżeli wcześniej jej nie opuścili i w ten sposób przeciwdziała posługiwaniu się tym samym Identyfikatorem przez wielu użytkowników. Dostępne wartości:

- *APB wyłączony* funkcja APB wyłączona.
- *APB twardy* w przypadku naruszenia zasad APB następuje odmowa dostępu i naruszenie jest rejestrowane zdarzeniem w systemie.
- *APB miękki* w przypadku naruszenia zasad APB nie następuje odmowa dostępu ale naruszenie jest rejestrowane zdarzeniem w systemie.

Parametr *Tajmer APB [min]* – określa czas po którym wymóg APB dla użytkownika jest kasowany. Ten sam Nośnik może być zastosowany ponownie przez użytkownika bez naruszenia zasad APB o ile od pierwszej identyfikacji minął czas określony tym parametrem.

![](_page_47_Picture_26.jpeg)

Parametr *Harmonogram aktywności* – umożliwia przypisanie harmonogramu określającego przedziały czasu, w których APB będzie obsługiwany. Wymaga wcześniejszego zdefiniowania Harmonogramu typu Okresowy.

Parametr *Harmonogram zerowania APB* – umożliwia przypisanie harmonogramu określającego momenty kasowania rejestru anti-passback w Strefie dostępu. Wymaga wcześniejszego zdefiniowania Harmonogramu typu Chwilowy.

#### *Obszar Opcje sąsiedztwa*

Opcja *Blokuj wejście ze Strefy dostępu która nie jest sąsiednia* – gdy opcja jest załączona to użytkownik nie uzyska dostępu na Punkcie wejściowym strefy jeżeli strefa którą opuszcza nie jest sąsiednia względem strefy do której wchodzi. Sąsiedztwo stref definiuje się poprzez odpowiednie przypisanie Punktów identyfikacji. Jeżeli dany Punkt identyfikacji jest jednocześnie Punktem wejściowym strefy A i Punktem wyjściowym strefy B to obie strefy są sąsiednie względem siebie. Mechanizm sąsiedztwa może być stosowany do wymuszania określonego sposobu poruszania się użytkowników w obiekcie.

Opcja *Blokuj wyjście do Strefy dostępu która nie jest sąsiednia* – gdy opcja jest załączona to użytkownik nie uzyska dostępu na Punkcie wyjściowym strefy jeżeli strefa którą opuszcza nie jest sąsiednia względem strefy do której wchodzi. Sąsiedztwo stref definiuje się poprzez odpowiednie przypisanie Punktów identyfikacji. Jeżeli dany Punkt identyfikacji jest jednocześnie Punktem wejściowym strefy A i Punktem wyjściowym strefy B to obie strefy są sąsiednie względem siebie. Mechanizm sąsiedztwa może być stosowany do wymuszania określonego sposobu poruszania się użytkowników w obiekcie.

#### *Obszar Harmonogramy resetu użyć Identyfikatorów*

Parametr *Harmonogram resetu pozostałych użyć*- umożliwia przypisanie harmonogramu określającego kiedy parametry *Pozostało użyć*, które są definiowane dla poszczególnych Identyfikatorów za pomocą polecenia *Ustaw limity użyć* mają być resetowane. Wymaga wcześniejszego zdefiniowania Harmonogramu typu Chwilowy. Parametr jest dostępny tylko dla kontrolerów MC16-AZC.

Parametr *Harmonogram resetu pozostałych dni* – umożliwia przypisanie harmonogramu określającego kiedy parametry *Pozostało dni*, które są definiowane dla poszczególnych Identyfikatorów za pomocą polecenia *Ustaw limity użyć* mają być resetowane. Wymaga wcześniejszego zdefiniowania Harmonogramu typu Chwilowy. Parametr jest dostępny tylko dla kontrolerów MC16-AZC.

Parametr *Harmonogram resetu limitu absencji* – umożliwia przypisanie harmonogramu określającego kiedy parametry *Limit absencji*, które są definiowane dla poszczególnych Identyfikatorów za pomocą polecenia *Ustaw limity użyć* mają być resetowane. Wymaga wcześniejszego zdefiniowania Harmonogramu typu Chwilowy. Parametr jest dostępny tylko dla kontrolerów MC16-AZC.

#### *Zakładka Punkty wejściowe*

Zakładka jest dostępna po utworzeniu obiektu Strefa dostępu i umożliwia określenie, które Punkty identyfikacji są Punktami wejściowymi do strefy.

#### *Zakładka Punkty wyjściowe*

Zakładka jest dostępna po utworzeniu obiektu Strefa dostępu i umożliwia określenie, które Punkty identyfikacji są Punktami wyjściowymi ze strefy.

#### *Zakładka Punkty wewnętrzne*

Zakładka jest dostępna po utworzeniu obiektu Strefa dostępu i umożliwia określenie, które Punkty identyfikacji są Punktami wewnętrznymi strefy. Użytkownik może uzyskać dostęp na Punkcie wewnętrznym tylko jeżeli zgodnie z rejestrem obecnych znajduje się wewnątrz strefy czyli zidentyfikował się wcześniej na Punkcie wejściowym.

#### *Zakładka Linie wejściowe*

Zakładka jest dostępna po utworzeniu obiektu Strefa dostępu i umożliwia ona tworzenie i przypisywanie Linii wejściowych do niego. Parametry przypisania i dostępne funkcje podano w ramach opisu obiektu Linie wejściowe.

#### *Zakładka Linie wyjściowe*

Zakładka jest dostępna po utworzeniu obiektu Strefa dostępu i umożliwia ona tworzenie i przypisywanie Linii wyjściowych do niego. Parametry przypisania i dostępne funkcje podano w ramach opisu obiektu Linie wyjściowe.

#### *Zakładka Klawisze funkcyjne*

Zakładka jest dostępna po utworzeniu obiektu Strefa dostępu i umożliwia ona tworzenie i przypisywanie Klawiszy funkcyjnych do niego. Parametry przypisania i dostępne funkcje podano w ramach opisu obiektu Klawisze funkcyjne.

#### *Zakładka Komendy lokalne*

Zakładka jest dostępna po utworzeniu obiektu Strefa dostępu i umożliwia ona tworzenie i przypisywanie Komend lokalnych do niego. Parametry przypisania i dostępne funkcje podano w ramach opisu obiektu Komendy lokalne.

#### *Zakładka Grupowe limity obecnych*

Zakładka jest dostępna po utworzeniu obiektu Strefa dostępu i umożliwia ona definiowanie Grupowych limitów obecnych. Zakładka jest dostępna tylko dla kontrolerów MC16-AZC.

Parametr *Grupa użytkowników* – umożliwia wybranie wcześniej utworzonej Grupy użytkowników, dla której w kolejnych krokach będą definiowane limity obecnych.

Parametr *Grupowy górny limit* – określa maksymalną ilość użytkowników z danej Grupy w Strefie dostępu, powyżej której użytkownicy logujący się na Punktach wejściowych uzyskują odmowę dostępu. Nie dotyczy Identyfikatorów z wyjątkiem Master oraz wyjątkami dotyczącymi limitów obecnych.

Parametr *Grupowy dolny limit* – określa minimalną ilość użytkowników z danej Grupy w Strefie dostępu, poniżej której użytkownicy logujący się na Punktach wyjściowych uzyskują odmowę dostępu. Nie dotyczy Identyfikatorów z wyjątkiem Master oraz wyjątkami dotyczącymi limitów obecnych.

### **Strefy alarmowe**

Strefa alarmowa reprezentuje obszar z Punktami identyfikacji pełniącymi rolę Punktów Przezbrajania. Punkty identyfikacji należące do danej strefy są uzbrajane i rozbrajane współbieżnie a stan uzbrojenia strefy jest prezentowany za pomocą wskaźników LED czytników serii MCT i PRT.

Funkcjonalność Stref alarmowych może być wykorzystywane do integracji z systemami alarmowymi, do realizacji systemu alarmowego w ramach RACS 5 jak też do wprowadzenia dodatkowego poziomu kontroli dostępu. Po zaznaczeniu odpowiedniej opcji, uzbrojone Punkty identyfikacji mogą odmawiać dostępu do momentu ich rozbrojenia a Uprawnienia do przezbrajania mogą być nadawane indywidualnie użytkownikom systemu. Więcej informacji na temat zastosowania Stref alarmowych podano w nocie aplikacyjnej AN027.

#### *Obszar Ogólne*

Pole edytowalne *Nazwa* – określa nazwę strefy.

Pole edytowalne *Komunikat LCD* – określa nazwę strefy do zastosowania na Wyświetlaczu.

Parametr *Skrót klawiaturowy* – określa klawisz odpowiadający strefie dla opcji interaktywnych.

Pole edytowalne *Opis* – dowolny tekst opisujący Strefę alarmową.

Parametr *Strefa nadrzędna* – umożliwia przypisanie innej Strefy alarmowej jako nadrzędnej w celu ustalenia hierarchii pomiędzy strefami.

Parametr *Harmonogram samouzbrojenia* – umożliwia przypisanie harmonogramu określającego momenty automatycznego uzbrojenia Strefy alarmowej. Wymaga wcześniejszego zdefiniowania Harmonogramu typu Chwilowy.

Parametr *Szybkie rozbrajanie* – umożliwia automatyczne rozbrajanie strefy w ramach przyznania dostępu.

Opcja *Blokuj dostęp w stanie uzbrojenia* – gdy opcja jest załączona to Punkty identyfikacji uzbrojonej Strefy alarmowej będą odmawiały dostępu do czasu rozbrojenia strefy.

#### *Obszar Opcje samouzbrojenia*

Parametr *Ostrzeżenie przed samouzbrojeniem [min]* – określa ile minut przed planowanym samouzbrojeniem ma być generowane ostrzeżenie na Punktach przezbrajania strefy za pomocą wskaźników LED STATUS (pomarańczowy) oraz za pomocą linii z funkcjami wyjściowymi *[87]* i *[100]*.

Parametr *Opóźnienie samouzbrojenia gdy blokada uzbrojenia [min]* – określa o ile minut ma być opóźnione planowane samouzbrojenie gdy w momencie jego nadejścia załączona jest funkcja wejściowa *[105]*.

Parametr *Opóźnienia samouzbrojenia na żądanie [min]* – określa o ile minut ma być opóźnione planowe samouzbrojenie gdy w trakcie ostrzegania o jego nadchodzeniu użyta zostanie funkcja wejściowa *[106]*.

![](_page_49_Picture_27.jpeg)

Opcja *Przyznanie dostępu opóźnia samouzbrojenie* – gdy opcja jest załączona to do opóźnienia samoubrojenia można oprócz funkcji wejściowej *[106]* wykorzystać również samo przyznanie dostępu na Punkcie Przezbrajania.

#### *Obszar Funkcje alarmowe*

Parametry z tego obszaru są przeznaczone przede wszystkim do obsługi alarmów włamaniowych w systemie RACS 5 z zastosowaniem kontrolera MC16-IAC.

Parametr *Czas alarmu [s]* – określa czas sygnalizacji alarmu włamaniowego wywołanego funkcjami wejściowymi *[220]* i *[221]*.

Parametr *Czas pomiędzy alarmami [min]* – określa minimalny czas pomiędzy kolejnymi alarmami włamaniowymi.

Parametr *Zwłoka na wejście [s]* – określa zwłokę w detekcji alarmu dla linii z funkcjami wejściowymi *[221]*.

Parametr *Maksymalna ilość alarmów* – określa maksymalną ilość alarmów jaka może wystąpić dla danej detekcji włamania.

Parametr *Limit naruszeń* – określa maksymalną ilość naruszeń linii z funkcjami wejściowymi *[220]* i *[221]*.

#### *Zakładka Punkty przezbrajania*

Zakładka jest dostępna po utworzeniu obiektu Strefa alarmowa i umożliwia określenie, które Punkty identyfikacji są Punktami przezbrajania strefy.

#### *Zakładka Linie wejściowe*

Zakładka jest dostępna po utworzeniu obiektu Strefa alarmowa i umożliwia ona tworzenie i przypisywanie Linii wejściowych do niego. Parametry przypisania i dostępne funkcje podano w ramach opisu obiektu Linie wejściowe.

#### *Zakładka Linie wyjściowe*

Zakładka jest dostępna po utworzeniu obiektu Strefa alarmowa i umożliwia ona tworzenie i przypisywanie Linii wyjściowych do niego. Parametry przypisania i dostępne funkcje podano w ramach opisu obiektu Linie wyjściowe.

#### *Zakładka Klawisze funkcyjne*

Zakładka jest dostępna po utworzeniu obiektu Strefa alarmowa i umożliwia ona tworzenie i przypisywanie Klawiszy funkcyjnych do niego. Parametry przypisania i dostępne funkcje podano w ramach opisu obiektu Klawisze funkcyjne.

#### *Zakładka Komendy lokalne*

Zakładka jest dostępna po utworzeniu obiektu Strefa alarmowa i umożliwia ona tworzenie i przypisywanie Komend lokalnych do niego. Parametry przypisania i dostępne funkcje podano w ramach opisu obiektu Komendy lokalne.

### **Wyświetlacze**

Wyświetlacz to obiekt logiczny reprezentujący fizyczny wyświetlacz urządzenia peryferyjnego kontrolera MC16 (np. wyświetlacz terminala MCT88M-IO), który oprócz prezentowania własnych treści może również wyświetlać informacje z kontrolera MC16. Więcej informacji na temat obsługi wyświetlaczy podano w nocie aplikacyjnej AN011.

### **Zasilacze**

Zasilacz to obiekt logiczny reprezentujący fizyczny zasilacz na płycie kontrolera MC16 lub współpracującego z nim urządzenia zewnętrznego. W ramach zasilaczy można definiować Linie wejściowe i wyjściowe służące przede wszystkim do monitorowania stanu zasilaczy.

W programie VISO dostępne jest polecenie odczytu aktualnego poziomu napięcia akumulatora podłączonego do danego zasilacza. Dotyczy to zarówno akumulatorów podłączonych bezpośrednio do kontrolera MC16 jak i akumulatorów podłączonych do urządzeń peryferyjnych kontrolera, takich jak np. ekspandery MCX i zamki RWL.

### **Identyfikatory i użytkownicy**

Użytkownik w systemie RACS 5 może mieć przypisane wiele Identyfikatorów. Identyfikator to obiekt logiczny który zawiera w sobie Uprawnienia (np. prawo dostępu na danym Przejściu), które definiują możliwości użytkownika oraz Nośniki (np. karty), które służą do identyfikacji użytkownika w systemie. Kontroler MC16

![](_page_50_Picture_27.jpeg)

v1.0 w systemie RACS 5 v1 może obsługiwać do 8192 Identyfikatorów (16 384 Nośniki) a kontroler MC16 v1.1 w systemie RACS 5 v2 może obsługiwać do 12 000 Identyfikatorów (24 000 Nośników). W przypadku kontrolerów MC16-AZC dodatkowo możliwe jest definiowanie limitów użycia Identyfikatora na wejściu Strefy dostępu zarówno w wymiarze ilościowym jak i czasowym. Limity użyć są omówione w nocie aplikacyjnej AN031.

#### *Obszar Ogólne*

Pole edytowalne *Nazwa* – określa nazwę Identyfikatora.

Parametr *Grupa* – umożliwia przypisanie Identyfikatora do specjalnej grupy takiej jak Goście oraz Goście hotelowi.

Parametr *Należy do* – umożliwia przypisanie Identyfikatora do Użytkownika lub Grupy użytkowników. Wymaga ich wcześniejszego zdefiniowania.

Parametr *Ważny od* – określa początkową datę i czas ważności Identyfikatora.

Parametr *Ważny do* – określa końcową datę i czas ważności Identyfikatora.

#### *Zakładka Informacje dodatkowe*

Parametr *Status* – określa status Identyfikatora. Dostępne wartości:

- *Aktywny* Identyfikator obsługiwany w systemie.
- *Nieaktywny* Identyfikator nie obsługiwany w systemie.

Parametr *Próg dostępu* – określa próg dostępu Identyfikatora. Jeżeli próg dostępu Identyfikatora użytego na Punkcie identyfikacji jest niższy niż próg dostępu Punktu identyfikacji to nastąpi odmowa dostępu bez względu na Uprawnienia Identyfikatora.

Parametr *Typ przywołania windy* – określa typ przywołania windy w przypadku integracji z windami systemu Kone Destination na bazie kontrolerów MC16-EVK. Parametr ten został usunięty w systemie RACS 5 v2.

#### *Zakładka Wyjątki*

Opcja *Wyjątek Master* – gdy opcja jest załączona to Identyfikator posiada wszystkie możliwe Uprawnienia na poziomie kontrolera dostępu.

Opcja *Nie podlega zasadom APB* – gdy opcja jest załączona to Identyfikator nie podlega zasadom antipassback na poziomie Stref dostępu.

Opcja *Nie zaliczany do obecnych* – gdy opcja jest załączona to Identyfikator nie jest zapisywany w rejestrze obecnych i przez to nie wpływa na rejestry i liczniki na poziomie Stref dostępu.

Opcja *Nie podlega limitom obecnych* – gdy opcja jest załączona to Identyfikator nie podlega limitom obecnych na poziomie Stref dostępu.

Opcja *Nie podlega Strefom obwodowym* – gdy opcja jest załączona to Identyfikator nie podlega ograniczeniom na poziomie Stref obwodowych.

#### *Zakładka Opis*

Dowolny tekst opisujący Identyfikator.

#### *Zakładka Integracja OTIS*

Zakładka zawiera parametry dotyczące integracji z windami OTIS i jest ona widoczna gdy taka integracja zostanie uruchomiona zgodnie z opisem w nocie aplikacyjnej AN039.

#### *Zakładka Uprawnienia*

Zakładka jest dostępna po utworzeniu obiektu Identyfikator i umożliwia przypisanie Uprawnień do Identyfikatora. Dodatkowo, przypisane Uprawnienia mogą być indywidualnie aktywowane i dezaktywowane.

#### *Zakładka Grupy uprawnień*

Zakładka jest dostępna po utworzeniu obiektu Identyfikator i umożliwia przypisanie Grup Uprawnień do Identyfikatora. Dodatkowo, przypisane Grupy Uprawnień mogą być indywidualnie aktywowane i dezaktywowane.

#### *Zakładka Nośniki*

Zakładka jest dostępna po utworzeniu obiektu Identyfikator i umożliwia przypisanie Nośników do Identyfikatora (maks. 8).

### **Nośniki**

Nośnik to element stosowany przez użytkownika do identyfikacji na Punktach identyfikacji. Typowe Nośniki to karty, kody PIN, odciski linii papilarnych, numery rejestracyjne pojazdu, urządzenia mobilne z aplikacją RMK pracujące w technologii NFC lub BLE. Nośniki definiuje się i przypisuje na poziomie Identyfikatorów a w przypadku kart także na poziomie Zasobnika na karty.

### **Tryby identyfikacji**

Tryb identyfikacji zawiera Kroki identyfikacji, które określają jakiego typu Nośniki są wymagane do identyfikacji użytkownika na Punkcie identyfikacji. Domyślnym Trybem identyfikacji jest Karta lub PIN. Dostępne są również inne wbudowane tryby np. Karta i PIN jak też istnieje możliwość definiowania własnych trybów.

#### *Obszar Ogólne*

Pole edytowalne *Nazwa* – określa nazwę trybu.

Opcja *Aktywne* – gdy opcja jest załączona to tryb jest aktywny i może być stosowany w systemie.

Pole edytowalne *Komunikat LCD* – określa nazwę trybu do zastosowania na Wyświetlaczu.

Parametr *Skrót klawiaturowy* – określa klawisz odpowiadający trybowi dla opcji interaktywnych.

Pole edytowalne *Opis* – dowolny tekst opisujący Tryb identyfikacji.

#### *Obszar Kroki identyfikacji*

Parametry *Krok 1* - *Step 4* – umożliwiają określenie Typów nośników dla poszczególnych kroków (maks. 4) Trybu Identyfikacji.

#### *Obszar Zaawansowane*

Opcja *Kolejność kroków* – gdy opcja jest załączona to użytkownik w trakcie identyfikacji musi zastosować określone Typy nośników w określonej kolejności.

Parametr *Limit czasowy [s]* – określa maksymalny czas na zastosowanie wszystkich Typów Nośników przez użytkownika do jego identyfikacji.

Parametr *Tryb alternatywny* – określa zamienny Tryb identyfikacji dla trybu podstawowego.

### **Uprawnienia**

Uprawnienie pozwala użytkownikom na wykonanie akcji poprzez wywołanie funkcji wejściowych. Uprawnienia mogą być przypisywane na poziomie Użytkownika, Identyfikatora należącego do Użytkownika oraz Grupy użytkownika. Jeżeli Uprawnienie zostanie przypisane do Użytkownika, to automatycznie zostanie ono również odziedziczone dla wszystkich Identyfikatorów, które są w posiadaniu Użytkownika. To samo Uprawnienie może być przypisane różnym Identyfikatorom, Użytkownikom i Grupom użytkowników. Pojedyncze Uprawnienie zwykle odnosi się do określonej funkcji wejściowej ale może również dotyczyć grupy takich funkcji. Uprawnienie może składać się z Reguł blokujących i zezwalających. Reguły blokujące określają warunki kiedy dana akcja nie może zostać wykonana, natomiast Reguły zezwalające określają warunki w jakich dana akcja może zostać wywołana. Reguły blokujące mają wyższy priorytet.

Uprawnienia są elementem niezbędnym dla wywoływania akcji zarówno z poziomu identyfikacji Użytkownika na Punkcie identyfikacji, jak i Komendy zdalnej. Posiadanie uprawnień może być również wymagane w przypadku stosowania Linii wejściowych, Klawiszy funkcyjnych i Komend lokalnych jeżeli wymagają one uwierzytelniania.

Uprawnienia dzieli się podstawowe, które dotyczą grup funkcji głównie m.in. w zakresie dostępu, przezbrajania i automatyki oraz Uprawnienia zaawansowane, które umożliwiają określenie w jakim zakresie możliwe jest korzystanie z danej funkcji wejściowej (tabela 6) z uwzględnieniem reguł na poziomie Obiektów, Punktów identyfikacji i Parametrów funkcji. Więcej informacji na temat stosowania Uprawnień podano w nocie aplikacyjnej AN003.

#### **Uprawnienia podstawowe**

#### *Obszar Ogólne*

Opcja *Aktywne* – gdy opcja jest załączona to Uprawnienie jest aktywne i może być stosowane w systemie.

Pole edytowalne *Nazwa* – określa nazwę Uprawnienia.

Parametr *Rodzaj* – pozwala wybrać grupę funkcji których ma dotyczyć Uprawnienie np. Dostęp. Lista elementów wyświetlanych w obszarze *Dozwolone obiekty* zależy od tego parametru.

Parametr *Ważne od* – określa początkową datę i czas ważności Uprawnienia.

Parametr *Ważne do* – określa końcową datę i czas ważności Uprawnienia.

Pole edytowalne *Opis* – dowolny tekst opisujący Uprawnienie.

#### *Obszar Dozwolone obiekty*

W tym obszarze wyświetlana jest lista obiektów, których może dotyczyć Uprawnienie. Przykładowo jeżeli *Rodzaj* Uprawnienia to *Dostęp* to w tym obszarze można wybrać, Punkty identyfikacji oraz Harmonogramy dla Uprawnienia.

#### **Uprawnienia zaawansowane**

#### *Obszar Ogólne*

Opcja *Aktywne* – gdy opcja jest załączona to Uprawnienie jest aktywne i może być stosowane w systemie. Pole edytowalne *Nazwa* – określa nazwę Uprawnienia.

Parametr *Typ* – określa typ Uprawnienia. Dostępne wartości:

- *Uprawnienie główne* wartość domyślna, stosowana w większości przypadków definiowania Uprawnień.
- *Uprawnienie uzupełniające* wartość stosowana w niektórych scenariuszach Uprawnień w odniesieniu do kontroli dostępu w windach i szafkach.

Parametr *Ważne od* – określa początkową datę i czas ważności Uprawnienia.

Parametr *Ważne do* – określa końcową datę i czas ważności Uprawnienia.

Pole edytowalne *Opis* – dowolny tekst opisujący Uprawnienie.

#### *Obszar Akcja*

Parametr *Typ akcji* – określa typ akcji podlegającej Uprawnieniu. Dostępne wartości:

- *Funkcja* Uprawnienie do funkcji wejściowej, którą można wskazać w następnym kroku.
- *Grupa funkcji* Uprawnienie do grupy funkcji (np. funkcji dostępu, przezbrajania, itp.), którą można wskazać w następnym kroku.

Parametr *Nazwa* – określa funkcję lub grupę funkcji, których dotyczy Uprawnienie.

#### *Obszar Opcje*

Opcja *Uprawnia do wykonania funkcji z pominięciem badania wszystkich Regu*ł – gdy opcja jest załączona to Uprawnienie będzie miało ustawione wszystkie Reguły zezwalające w pełnym zakresie tj. Uprawnienie będzie umożliwiało wykonanie akcji (funkcji) bez ograniczeń w kwestii Obiektów, Punktów identyfikacji i Parametrów funkcji.

Opcja *Uprawnia do rozpoznania na wszystkich Punktach identyfikacji* – gdy opcja jest załączona to Uprawnienie będzie miało ustawioną Regułę zezwalająca w zakresie Punktów identyfikacji w pełnym zakresie tj. Uprawnienie będzie umożliwiało wykonanie akcji (funkcji) bez ograniczeń w kwestii miejsca wywołania.

Opcja *Uprawnia do wykonania funkcji z dowolnym Parametrem funkcji* – gdy opcja jest załączona to Uprawnienie będzie miało ustawioną Regułę zezwalająca w zakresie Parametrów funkcji w pełnym zakresie tj. Uprawnienie będzie umożliwiało wykonanie akcji (funkcji) bez ograniczeń w kwestii parametrów funkcji.

#### *Zakładka Reguły blokujące*

Zakładka jest dostępna po utworzeniu obiektu Uprawnienie zaawansowane i umożliwia ona tworzenie Reguł blokujących w odniesieniu do Obiektów, Punktów identyfikacji i Parametrów funkcji. Reguły blokujące mają wyższy priorytet niż Reguły zezwalające.

#### *Zakładka Reguły zezwalające*

Zakładka jest dostępna po utworzeniu obiektu Uprawnienie zaawansowane i umożliwia ona tworzenie Reguł zezwalających w odniesieniu do Obiektów, Punktów identyfikacji i Parametrów funkcji. Reguły zezwalające mają niższy priorytet niż Reguły blokujące.

### **Harmonogramy**

Harmonogram umożliwia uzależnienie działania systemu od konkretnego dnia tygodnia i pory dnia. Harmonogramy mogą być wykorzystane przy konfigurowaniu działania wielu funkcji systemu, a w szczególności Uprawnień. Stan Harmonogramu może być prezentowany na Linii wyjściowej i przez to

![](_page_53_Picture_31.jpeg)

umożliwiać kontrolę urządzeń i systemów zewnętrznych. Dostępne typy Harmonogramów na poziomie kontrolera dostępu:

- Okresowy
- Tryb Przejścia
- Tryb RCP
- Tryb identyfikacji
- **Chwilowy**

### **Kalendarze**

Kalendarz jest wykorzystywany do zmieniania logiki działania systemu w okresach świątecznych lub urlopowych. Kalendarze mogą być stosowane do definiowania wyjątków w Harmonogramach wpływając w ten sposób również na Uprawnienia korzystającego z Harmonogramów. Kalendarze mogą obejmować okres wielu lat. Stan Kalendarza może być prezentowany na Liniach wyjściowych i przez to umożliwiać kontrolę urządzeń i systemów zewnętrznych.

### **5. DANE TECHNICZNE**

![](_page_54_Picture_268.jpeg)

### **6. OZNACZENIA HANDLOWE**

Kontrolery MC16 bazują na tym samym module sprzętowym i tym samym oprogramowaniu firmowym a ich funkcjonalności są kształtowane za pomocą pliku licencji na karcie pamięci. Wyjątkiem jest kontroler MC16- AZC, który w systemie RACS 5 v2 wymaga dedykowanego oprogramowania firmowego i wpisu w pliku licencji. W ramach poszczególnych wersji wyróżnia się różne typy kontrolerów. W systemie RACS 5 dostępne są następujące wersje kontrolerów MC16:

- Kontrolery dostępu do pomieszczeń MC16-PAC
- Kontrolery dostępu parkingowe MC16-AZC
- Kontrolery dostępu do szafek MC16-LRC
- Kontrolery dostępu i automatyki hotelowej MC16-HRC
- Kontrolery dostępu do wind MC16-EVC, MC16-EVK
- Kontrolery automatyki budynkowej MC16-BAC
- Kontrolery stref alarmowych MC16-IAC
- Kontrolery serwisowe MC16-SVC

Dodatkowo oferowane są same moduły kontrolera o oznaczeniu MC16-RAW. Te urządzenia wymagają zamówienia i wgrania licencji by mogły funkcjonować jako jedna z możliwych wersji kontrolera MC16.

Wartości podane w poniższych tabelach opisują maksymalne ilości obiektów obsługiwanych przez kontroler a ich faktyczna obsługa zwykle wymaga podłączenia do kontrolera zewnętrznych urządzeń peryferyjnych (MCT, MCX). Istnieje możliwość przejścia z niższego typu kontrolera na wyższy np. MC16-PAC-4 -> MC16- PAC-8. Takie działanie wymaga zamówienia licencji i następnie wgrania jej do kontrolera. Przy zamawianiu rozszerzenia licencji konieczne jest podanie adresu MAC kontrolera.

### **Kontrolery MC16-PAC**

Kontrolery MC16-PAC są najpowszechniej stosowanymi kontrolerami w systemie RACS 5. Służą one przede wszystkim do kontrolowania dostępu do pomieszczeń w obiekcie. Różne scenariusze instalacji kontrolerów przejść opisano w nocie aplikacyjnej AN002. Poszczególne typy kontrolerów MC16-PAC różnią się ilością obsługiwanych Przejść (maks. 16).

Dodatkowo w systemie RACS 5 v2 każdy kontroler MC16-PAC jest oferowany w dwóch wersjach tj. ST i EX. Kontrolery w wersji EX mogą być stosowane zarówno z oprogramowaniem zarządzającym VISO v2 w wersji ST (Standard) jak i EX (Enterprise). Natomiast kontrolery w wersji ST mogą być stosowane jedynie z oprogramowaniem w wersji ST. Kwestie możliwości, ograniczeń, licencjonowania i migracji systemu RACS 5 omówiono w nocie aplikacyjnej AN015.

![](_page_55_Picture_306.jpeg)

### **Zestawy MC16-PAC-KIT**

Kontrolery przejść MC16-PAC oferowane w zestawach MC16-PAC-KIT ułatwiają projektowanie i instalację systemu RACS 5. Zestawy umożliwiają budowę systemu rozproszonego oferującego wyższy poziom niezawodności niż systemy scentralizowane. Zapewniają one wysoką odporność na sabotaż i oferują prosty i sprawny układ zasilania w oparciu o lokalne zasilacze w zestawach. Więcej informacji na temat zestawów podano w ich instrukcjach instalacji.

### **Kontrolery MC16-AZC**

Kontrolery MC16-AZC są wykorzystywane przede wszystkim do kontroli dostępu na parkingach. W systemie RACS 5 v1 oprócz typowych funkcjonalności kontrolerów dostępu MC16-PAC oferują one dodatkowe mechanizmy kontroli ilości użytkowników w ramach strefy dostępu. W systemie RACS 5 v2, kontrolery MC16-AZC wymagają dedykowanego oprogramowanie firmware i nie obsługują Węzłów automatyki. Więcej informacji na temat zastosowania kontrolerów MC16-AZC podano w nocie aplikacyjnej AN031. Poszczególne typy kontrolerów MC16-AZC różnią się ilością obsługiwanych Przejść (maks. 16).

![](_page_55_Picture_16.jpeg)

![](_page_56_Picture_336.jpeg)

### **Kontrolery MC16-LRC**

Kontrolery MC16-LRC służą do kontrolowania dostępu do szafek. Możliwa jest kontrola przewodowa z wykorzystaniem terminali MCT obsługujących grupy elektrozamków szafkowych. Więcej informacji na temat zastosowania tych rozwiązań podano w nocie aplikacyjnej AN029. Poszczególne typy kontrolerów MC16- LRC różnią się ilością obsługiwanych szafek (maks. 64).

![](_page_56_Picture_337.jpeg)

### **Kontrolery MC16-HRC**

Kontrolery MC16-HRC są wykorzystywane w rozwiązaniach hotelowych wraz z przeznaczonymi do tego celu terminalami (np. MCT86M-IO-CH-HR). Więcej informacji na temat zastosowania tego rozwiązania podano w nocie aplikacyjnej AN033. Poszczególne typy kontrolerów MC16-HRC różnią się ilością obsługiwanych pokoi (maks. 4).

![](_page_57_Picture_343.jpeg)

### **Kontrolery MC16-EVC i MC16EVK**

Kontrolery MC16-EVC są wykorzystywane do uniwersalnej kontroli dostępu w windach różnych producentów. Więcej informacji na temat tego rozwiązania podano w nocie aplikacyjnej AN030. Poszczególne typy kontrolerów MC16-EVC różnią się ilością obsługiwanych pięter (maks. 64).

Kontrolery MC16-EVK są wykorzystywane w kontroli dostępu zintegrowanej z systemem wind Kone Destination firmy KONE. Istnieje jeden typ kontrolera MC16-EVK , który umożliwia obsługę do 64 pięter. W systemie RACS 5 v2 kontrolery MC16-EVK nie są obsługiwane.

![](_page_57_Picture_344.jpeg)

### **Kontrolery MC16-BAC**

Kontrolery MC16-BAC są wykorzystywane do obsługi automatyki budynkowej za pomocą linii wejściowych i wyjściowych z wykorzystaniem Węzłów automatyki. Poszczególne typy kontrolerów MC16-BAC różnią się ilością obsługiwanych Węzłów automatyki (maks. 64).

![](_page_58_Picture_338.jpeg)

### **Kontrolery MC16-IAC**

Kontrolery MC16-IAC są wykorzystywane do zaawansowanej kontroli stref alarmowych w systemie RACS 5 i umożliwiają uzyskanie funkcjonalności systemu alarmowego. Poszczególne typy kontrolerów MC16-IAC różnią się ilością obsługiwanych Stref alarmowych (maks. 16).

![](_page_58_Picture_339.jpeg)

### **Kontrolery MC16-SVC**

Kontrolery MC16-SVC są wykorzystywane jako urządzenie demonstracyjne lub serwisowe. Kontroler jest dostarczany z kompletem licencji serwisowych, które umożliwiają przełączenie go do trybu pracy jako kontroler MC16-PAC-16, MC16-LRC-64, MC16-EVC-64 lub MC16-AZC-16. Działanie kontrolera MC16-SVC jest ograniczone czasowo. Więcej informacji na temat obsługi tego kontrolera podano w jego instrukcji instalacji.

### **7. HISTORIA PRODUKTU**

![](_page_58_Picture_340.jpeg)

![](_page_59_Picture_108.jpeg)

![](_page_59_Picture_3.jpeg)

Symbol ten umieszczony na produkcie lub opakowaniu oznacza, że tego produktu nie należy wyrzucać razem z innymi odpadami gdyż może to spowodować negatywne skutki dla środowiska i zdrowia ludzi. Użytkownik jest odpowiedzialny za dostarczenie zużytego sprzętu do wyznaczonego punktu gromadzenia zużytych urządzeń elektrycznych i elektronicznych. Szczegółowe informacje na temat recyklingu można uzyskać u odpowiednich władz lokalnych, w przedsiębiorstwie zajmującym się usuwaniem odpadów lub w miejscu zakupu produktu. Gromadzenie osobno i recykling tego typu odpadów przyczynia się do ochrony zasobów naturalnych i jest bezpieczny dla zdrowia i środowiska naturalnego. Masa sprzętu podana jest w instrukcji obsługi produktu.

> **Kontakt: Roger sp. z o.o. sp.k. 82-400 Sztum Gościszewo 59 Tel.: +48 55 272 0132 Faks: +48 55 272 0133 Pomoc tech.: +48 55 267 0126 Pomoc tech. (GSM): +48 664 294 087 E-mail: [pomoc.techniczna@roger.pl](mailto:pomoc.techniczna@roger.pl) Web: [www.roger.pl](http://www.roger.pl/)**